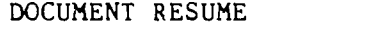

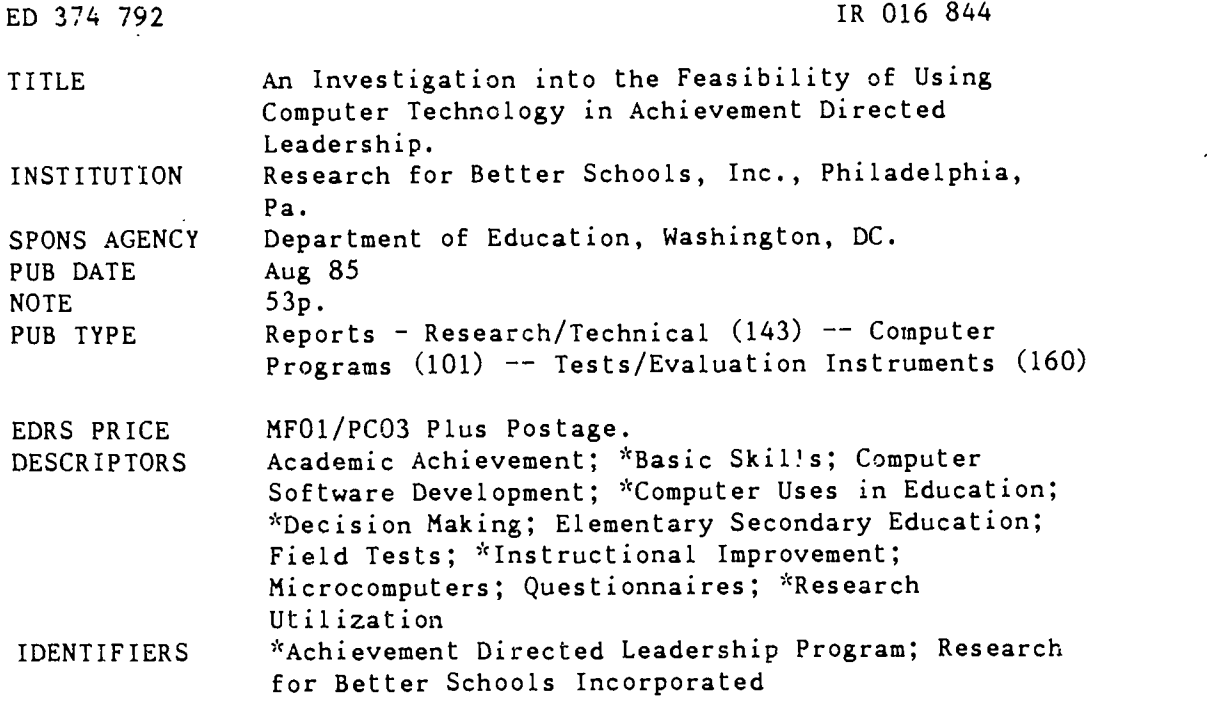

#### ABSTRACT

Between 1977 and 1981, the Basic Skills Component of Research for Better Schools worked with education agencies to develop a research-based approach to improving basic skills instruction and student achievement. Called Achievement Directed Leadership (ADL), the approach was field tested extensively in three school districts during the 1981-82 school year. It is noted that these tests provided persuasive evidence that educators could be trained to use research findings to monitor and manage critical classroom processes, and further evidence strongly suggested that student achievement improved according to the degree of ADL impler station. A key element in the project was the development of a microcomputer program to facilitate the collection and management of quantitative data by educators for their instructional decisica making. The introduction to this report provides an overview of the investigation, a description of ADL, and a discussion of the use of microcomputers in schools. The methodology of the project is then presented, including the plan of investigation and the procedure. The section on the conduct of the investigation and findings of the project describes the design of the microcomputer-based support system for the ADL; the component's efforts to modify commercially available software to assist educators with the management of ADL; and the development and evaluation of an in-house software program, CONFERENCE. Finally, the conclusion addresses the technical feasibility and advantages for users in using the microcomputer for ADL data-based decision making. Included in the appendices are data collection forms, the principal/teacher conference form, and the CONFERENCE program code. (JLB)

\*\*\*\*\*\*\*\*\*\*\*\*\*\*\*\*\*\*\*\*\*\*\*\*\*\*\*\*\*\*\*\*\*\*\*\*\*\*\*\*\*\*\*\*\*\*\*\*\*\*\*\*\*\*\*\*\*\*\*\*\*\*\*\*\*\*\*\*\*\*\* Reproductions supplied by EDRS are the best that can be made  $\mathcal{R}$  $\mathcal{A}$ from the original document. \*\*\*\*\*\*\*\*\*\*\*\*\*\*\*\*\*\*\*\*\*\*\*\*\*\*\*\*\*\*\*\*\*\*\*\*\*\*\*\*\*\*\*\*\*\*\*\*\*\*\*\*\*\*\*\*\*\*\*\*\*\*\*\*\*\*\*:c\*\*\*

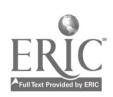

 $\infty$  and  $\infty$ 

 $\bar{3}$ 

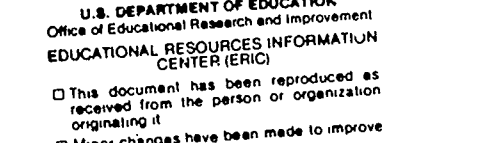

- 0 Minor changes have been made to improve reproduction Quality
- Pointe of view or opinions stated in this docu l men) do not necessarily represent officia OERI posthon or policy

### AN INVESTIGATION INTO THE FEASIBILITY OF USING COMPUTER TECHNOLOGY IN ACHIEVEMENT DIRECTED LEADERSHIP

Submitted to the

NATIONAL INSTITUTE OF EDUCATION

by

Basic Skills Component Research for Better Schools, Inc. 444 North Third Street Philadelphia, Pennsylvania 19123

August 1985

The work upon which this publication is based was funded by the National Institute of Education, Department of Education. The opinions expressed in this publication do not necessarily reflect the position or policy of the National Institute of Education and no official endorsement by the National Institute of Education should be inferred.

> "PERMISSION TO REPRODUCE THIS MATERIAL HAS BEEN GRANTED BY

Peter J. Donahoe

TO THE EDUCATIONAL RESOURCES INFORMATION CENTER (ERIC)."

# BEST COPY AVAILABLE

#### ACKNOWLEDGEMENTS

This report describes the experiences of the Basic Skills Component of Research for Better Schools, Inc. (RBS) in investigating the feasibility of using the microcomputer in Achievement Directed Leadership (ADL), a program of instructional improvement. ADL was developed at RBS under the leadership of David Helms and Anna Graeber. They both provided essential guidance during the conceptualization and implementation of this investigation.

Janice Kruse was the sustaining factor throughout this investigation of the use of the microcomputer in ADL--she guided the software development, conducted field trials, and prepared drafts of the support materials and an early version of this report. Marge Connelly, an RBS programmer, supplied much of the technical knowledge for the investigation, and led the development of the data-based management system. She also wrote the final computer program, CONFERENCE. Without Marge's programming skill and problem-solving ability, there would not have been a viable product on which to report.

We appreciate the efforts of Francine Beyer, Fran Shelkin and Sylvia McCall. Francine wrote the final report; Fran and Sylvia typed the report and support materials.

We would like to thank the educators in the Pennsylvania School District for their feedback on our various computer programs. Their reactions succeeded in bringing us back to earth when we became too idealistic.

A

ৣ

### TABLE OF CONTENTS

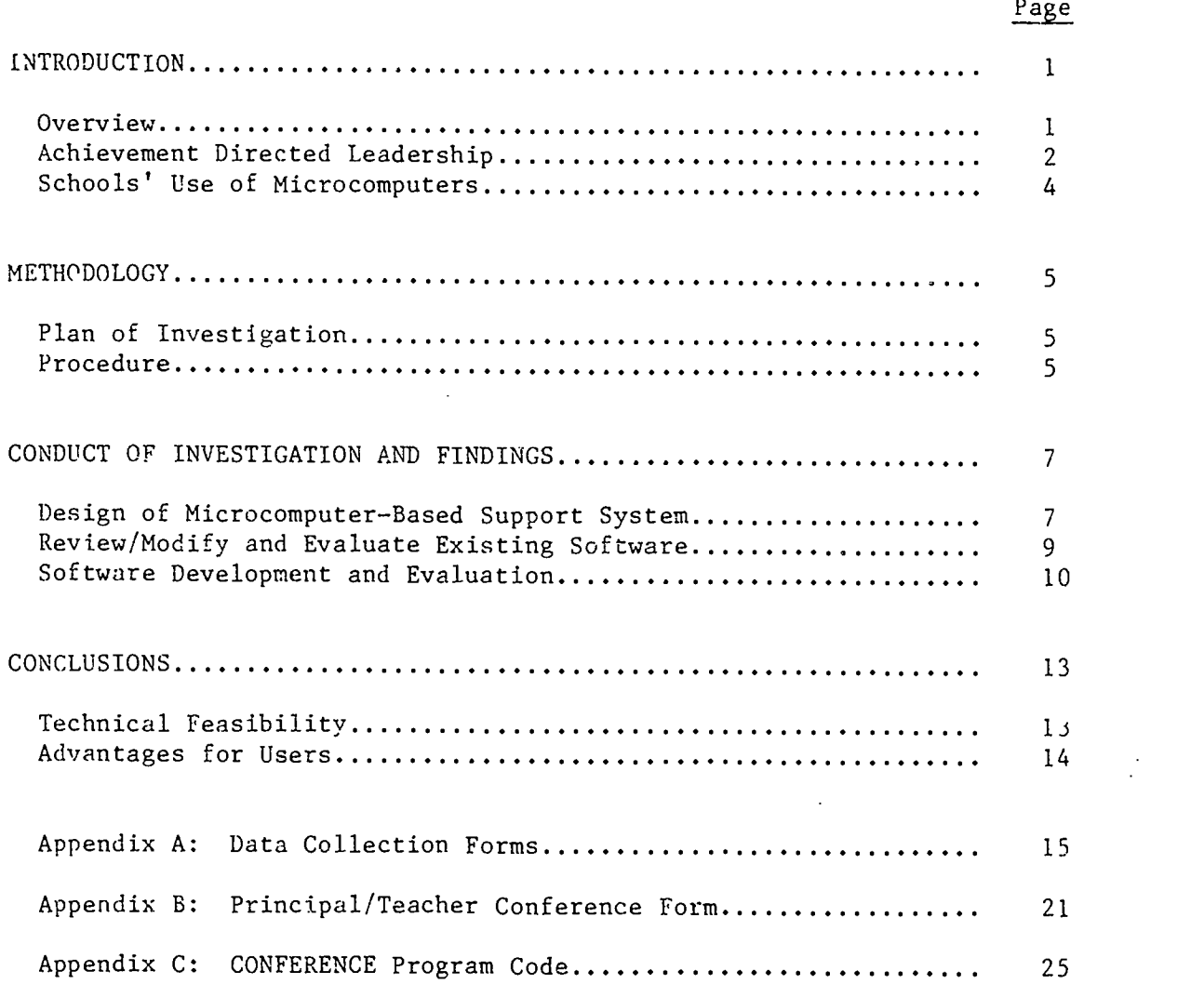

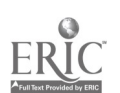

 $\vec{q}$ 

#### INTRODUCTION

This report is divided into four parts--introduction, methodology, conduct of investigation and conclusions. The three sections of the introduction discuss (1) an overview of the investigation, (2) the instructional improvement program called Achievement Directed Leadership, and (3) the use of microcomputer technology in schools.

#### Overview

Between 1977 and 1981 the Basic Skills Component (BSC) worked with a number of cooperating education agencies to develop a research-based approach to improving basic skills instruction and student achievement. The approach, which came to be known as Achievement Directed Leadership (ADL), was field rested intensively in three school districts during the 1981-82 school year. The field test provided persuasive evidence that educators could be trained to use research findings to monitor and manage critical classroom processes. Further evidence strongly suggested that student achievement improved accord ing to the degree of ADL implementation.

However, BSC also learned that educators were not generally accustomed to using quantitative data for instructional decision making, nor were they comfortable or adept at collecting and managing such data. We therefore reasoned that, if the use of a microcomputer could make the storage and manipulation of ADL data more efficient and accurate and reduce paperwork, then educators might be more willing to use quantitative data in their decision making. BSC hypothesized that computer technology could facilitate the use of ADL--and a more effective use of ADL would mean more efficient classroom instruction and increased student achievement.

 $\mathfrak{c}$ 

#### Achievement Directed Leadership

Achievement Directed Leadership (ADL) has two main features, an instructional leadership plan and a training/implementation program designed for its installation. Only the leadership plan is of interest here.

The leadership plan specifies roles and functions for teachers and administrators to help them coordinate their efforts to achieve and maintain instructionally effective classrooms (see Figure 1). The main thrust of the plan is cooperative, effective monitoring and managing of critical conditions and processes that affect the classroom performance of students and educators--with ultimate impact on student achievement.

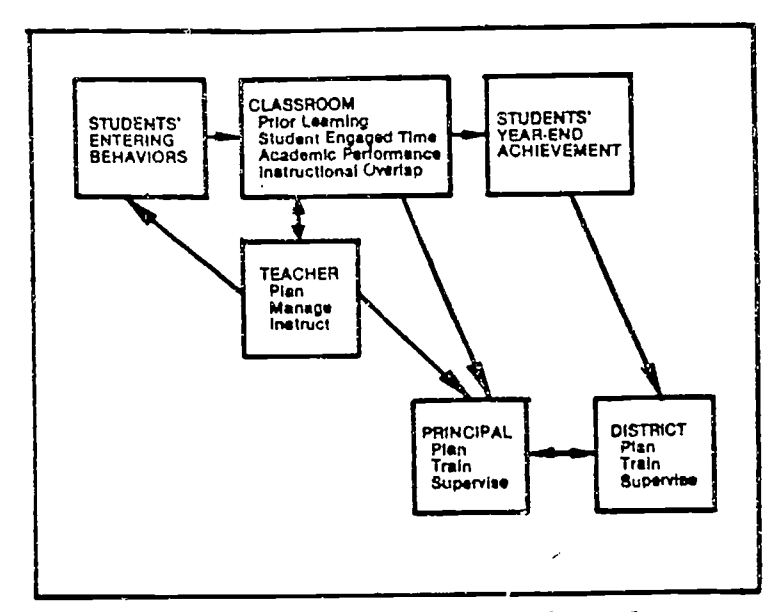

Figure 1. The ADL leadership plan.

ADL calls for use of a four-step improvement cycle to help educators collect data on the critical variables and identify and exploit opportunities for improvement (see Figure 2).

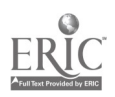

**Contract Contract** 

6  $\overline{2}$ 

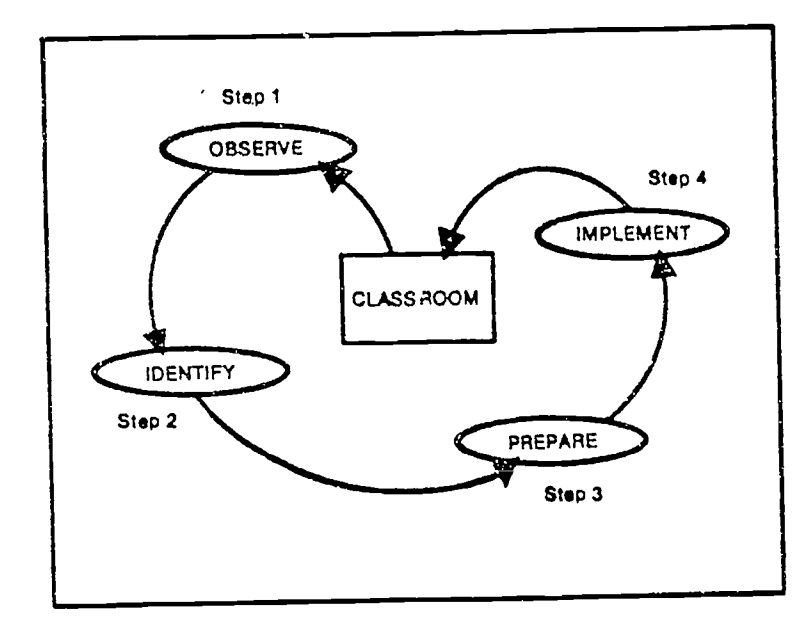

Figure 2. Four-step improvement cycle.

The linch pin in the instructional improvement process is the principal. The principal is continually informed of classroom conditions through class room visits and the review of teachers' instructional plans. During regularly scheduled principal/teacher conferences, the principal assists teachers in working through the improvement cycle. The primary outcome of the principal/ teacher conference is a plan to address opportunities for improvement which were jointly identified during the conference. The principal subsequently shares teachers' improvement plans and progress with district leadership, during superintendent/principal conferences. During these conferences the principal can enlist central office time, resources, and inservice support for teachers' improvement efforts. Conference procedures and forms have been developed to structure and facilitate both the principal/teacher conference and the superintendent/principal conference.

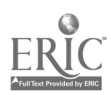

3

 $\ddot{\phantom{a}}$ 

### Schools' Use of Microcomputers

It is common practice for schools to use microcomputers both as administrative and instructional tools. Administrative uses include word processing and scheduling. In addition to instruction in computer programming and computer literacy, microcomputers are used in the classroom as an aid to instruction. The use of microcomputers as an instructional aid can be divided into two general categories: Computer-Assisted Instruction (CAI), using the microcomputer to present instruction and/or to interact with a student to enhance learning (e.g., tutorial systems, drill exercises); and Computer Managed Instruction (CMI), using the microcomputer for record keeping, diagnostic testing and scoring, and prescribing.

The proposed use of the microcomputer to facilitate educators' use of Achievement Directed Leadership (ADL) would differ from both CAI and CMI systems. In these systems the computer manages individual student progress (through a computerized or non-computerized curriculum) by continually informing the student as to what steps should be taken next. In ADL:

- the teacher and principal, not the computer program, make decisions based on the status of critical classroom variables
- the critical variables include classroom management variables, in addition to instructional variables
- the decisions made are either for an entire class or for instructional groups within the class, not for individual students
- the instructional decision making involves matching identified opportunities for improvement with research-based improvement strategies co be used by teachers.

To the best of our knowledge, at the time of this investigation there was no existing system that would guide educators in their instructional decision making according to assessments of various classroom conditions and processes.

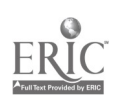

4

δ

#### **METHODOLOGY**

The specific goals of this project were: (1) to investigate the feasibility of using the computer to facilitate the implementation of Achievement Directed Leadership; and (2) to determine the advantages of the microcomputerdriven system; that is, will it reduce onerous tasks (i.e., record keeping, calculations, projections) and thus improve educators' motivation to use quantitative data in instructional decision making? This methodology section presents both the plan and procedure for conducting the investigation.

### Plan of Investigation

The component's plan to meet the two above stated goals had three steps.

- design a microcomputer-based support system that would facilitate educators' use of Achievement Directed Leadership
- locate and/or develop software to implement the microcomputer support role, with assistance from local educators
- evaluate the feasibility and advantages of the microcomputerbased support system.

The scope of this investigation included these three steps, with technical feasibility at the school level being the major focus.

### Procedure

This section describes the procedures the Basic Skills Component (BSC) used to carry out the plan of the investigation. The implementation of these procedures is discussed in the next part of the report, conduct of investigation and findings.

 $\frac{1}{5}$ 

BSC staff, with assistance from an RBS computer programmer, studied the Apple II Plus computer's capabilities in terms of Achievement Directed Leadership (ADL) processes and goals in order to design a microcomputer support system that was both realistic and faithful to the ADL model. BSC decided to work with the Apple II Plus system with 64K since, at the time, this system was the one found in many schools.

The procedure for software modification/development and evaluation was as follows:

- research available software and solicit opinions of RBS programmer and outside consultants in order to identify commercially available software which could be modified to facilitate research-based decision making at the classroom level
- if software modification is not feasible, work with RBS programmer to attempt development of our own program and support materials (User's Guide, manual, data entry forms)
- have RBS staff participate in a pre-field trial with modified or new software (i.e., hands-on experience using simulated data); revise software based on informal feedback on ease of program use and advantages/disadvantages over traditional methods of monitoring ADL variables
- conduct a field trial of modified or new software; provide educators with hands-on experience (using simulated data) or a BSC demonstration, followed by a survey (see Appendix A for data collection forms) and/or unstructured interview; revise software based on survey/ interview responses
- conduct additional field trials and revisions, if necessary.

Educators participating in the field trials were:

- teachers and administrators from a Pennsylvania middle school currently working with the BSC to develop a secondary version of'ADL
- elementary school principals currently implementing ADL in the same Pennsylvania district
- curriculum coordinators from the same Pennsylvania district.

#### CONDUCT OF INVESTIGATION AND FINDINGS

This chapter describes the conceptualization of a microcomputer-based support system to facilitate Achievement Directed Leadership (ADL), the component's efforts to modify commercially available software to assist educators with the management of ADL's critical variables, and the subsequent development of new software, in conjunction with a commercially developed data-based management system.

### Design of Micrcomputer-Based Support System

Figure 3 shows the microcomputer-based support system the BSC designed to facilitate ADL. It diagrams how the various levels of a school district might use the computer for instructional decision making. In step 1, long-term instructional plans and classroom data are collected and entered into the microcomputer, and class files are updated. When the principal and teacher meet for a supervisory conference (step 2), they run a conference program which analyzes the data for each classroom variable and compares the class data to research findings and/or instructional goals in order to diagnose opportunities for improvement and assess progress. The microcomputer prints out and stores a record of the data and analyses, along with strategies for developing or altering instructional plans. The teacher, with the support of the principal, implements the strategies agreed upon and the cycle begins anew.

The diagram also shows that, ideally, all individual teacher reports are incorporated into a building level summary, and all building reports are incorporated into a district summary. In step 3, principals or central office

 $\mathbf{1}$ 

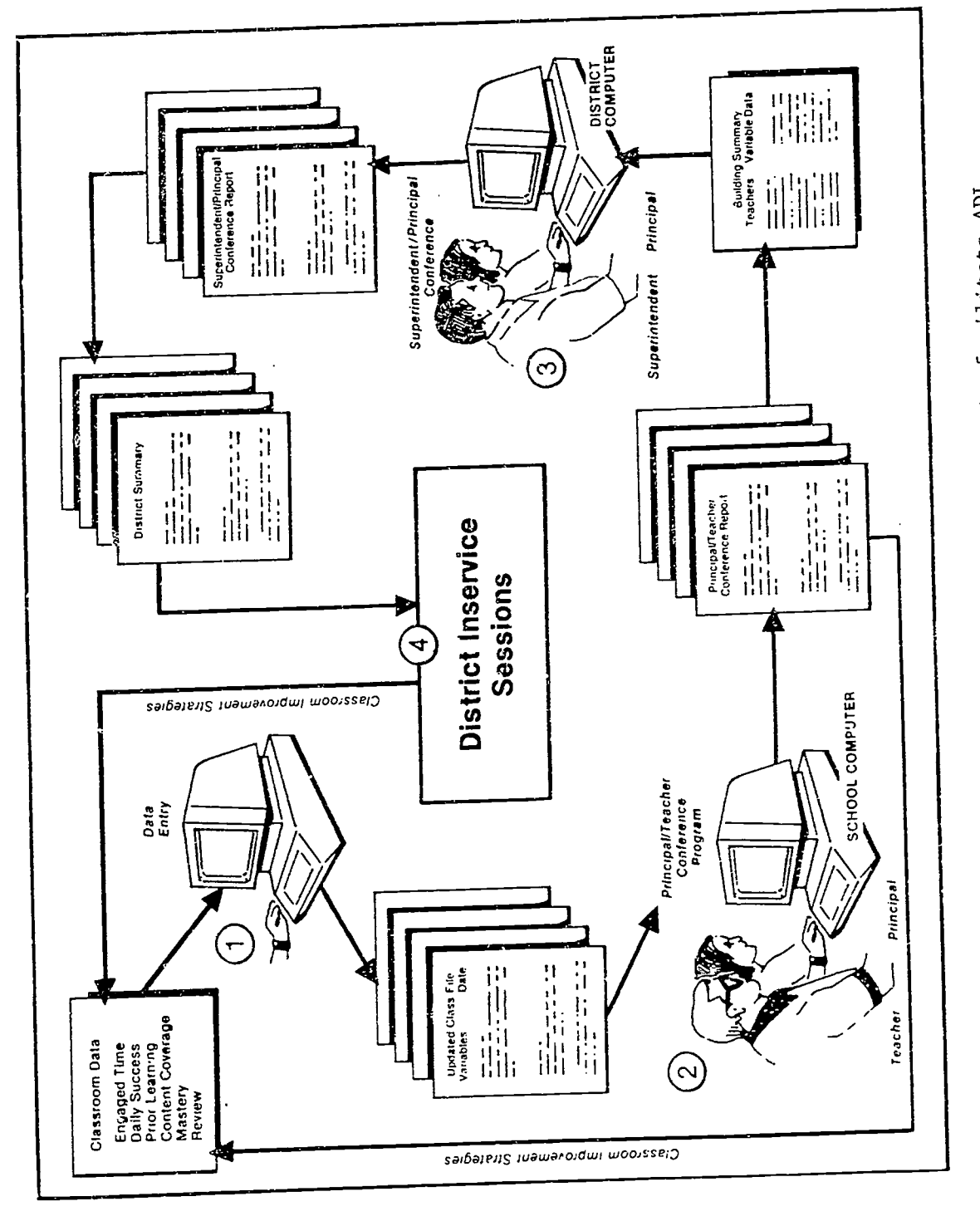

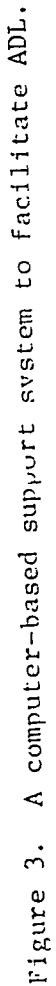

BEST COPY AVAILABLE

 $\frac{1}{1}$ 

8

h

 $\mathbb{C}$ 

staff then use these summaries to identify common opportunities for improving instruction across teachers and across schools, and to plan inservice accordingly (step 4).

# Review/Modify and Evaluate Existing Software

We orginially assumed that the ways in which the microcomputer could best assist with management of Achievement Directed Leadership's (ADL's) critical variables would vary for principal and teacher. For teachers, the microcomputer could help them develop and update long-term instructional plans, which include data on a class' prior learning, success on daily work and mastery of skills on unit tests and information on the content of the year-end achievement test. For principals, the computer could provide them with <sup>a</sup> summary of this information, along with the class' average student engaged time, during the principal/teacher conference. These data could then be compared to research findings and teacher goals. When opportunities for improvement are identified, the principal and teacher could plan and implement change strategies. Thus, we set out to develop separate principal and teacher programs.

The BSC selected VisiSeries integrated software (VisiFile and ViciCalc) because it°offered the possibility for creating interfacing principal and teacher programs which could be used to manage ADL data. Using VisiFile, two versions of long-term instructional planning programs were developed, varying in amount of curriculum detail. Both programs were demonstrated to five middle school teachers and three curriculum coordinators in the Pennsylvania district. The educators felt that the programs could be useful, particularly the shorter version, but six of the eight felt that the programs would not make their own work any easier. Also, these educators were not very committed

 $9 \t{1}$ 

to the concept of long range instructional planning--and the potential of computer support for the planning process did not increase their commitment. In light of the fact that these initial programs did not appear to make teachers' planning and monitoring tasks less onerous or time consuming, we abandoned this line of investigation. Additional support for this decision resulted from our review of VisiCalc to create an interfacing program for principals. VisiCalc's "chart" format did not seem to offer a way of summarizing classroom data that was more efficient than ADL's principal/teacher conference form. Instead, we attempted to develop our own program which more closely followed our original conceptualization--a program that the principal and teacher could use together, during the principal/teacher participatory supervision conference, to assist with the management of classroom data.

#### Software Development and Evaluation

The design for the principal/teacher conference program was based on our initial conceptualization of a computer-based support system (see Figure 3, p. 7) and was patterned after Achievement Directed Leadership's (ADL's) principal/teacher conference form (see Appendix B). The conference form records information on student variables which are highly related to student achievement--student engaged time, prior learning, coverage of criterion content and academic performance--along with identified opportunities for improvement and selected improvement strategies.

The first program BSC developed calculated and analyzed student engaged time. The program was demonstrated to six middle school teachers and six administrators from the Pennsylvania district and was positively received--all felt it was easy to use and 75 percent felt it would help them implement ADL;

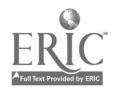

 $10 \quad 15$ 

the other 25 percent were uncertain. As a result of this feedback, we expanded the program to include ADL's other classroom variables. The resulting program, CONFERENCE, presented questions about a class' status on the ADL variables which were to be answered during the principal/teacher conference. The program then compared the data entered for each variable to corresponding research standards and listed opportunities for improvement. Fourteen elementary principals in the Pennsylvania district previewed CONFERENCE and the accompanying User's Guide. The majority (86 percent) of the educators felt CONFERENCE would be very useful, and all found the program and User's Guide easy to use. However, upon closer consideration, BSC realized that CONFERENCE was not really helping teachers with their paperwork, i.e., maintaining records and manipulating raw data to measure the critical variables. Although the program organized the data, compared the data to research findings and listed improvement opportunities, it did very little computing--it asked for data, such as mastery levels, that teachers had to calculate. BSC felt that teachers would be tempted to guess the status of the variables during the conference rather than collect and analyze actual data. As a result of further investigation, BSC learned that a data-based management system could be added to CONFERENCE to create a program that would maintain ongoing records on each of the variables. It would also respond to CONFERENCE's requests for information through data retrieval, calculations (e.g., coverage to date) or projections (e.g., student achievement scores based on planned coverage).

Sierra's General Manager II was selected as the data-based management system that best met the need to revise CONFERENCE for three primary reasons: it could be used with the existing operating system, several filed could be opened simultaneously, and it had allocated space for a user program such as CONFERENCE. However, after setting up a filing system with information about

 $11 \quad \text{16}$ 

each of the variables, we found that General Manager II was not designed to accommodate a user program as long as CONFERENCE. Our solution was to shorten CONFERENCE to fit General Manager II's allocated space. This involved eliminating some of the program's elegance, i.e., the graphics and the space allocated for a user to enter his or her own improvement plans. The shortened program listed improvement strategies in a menu format from which a user could opt to select up to three. (See Appendix C for this final version of the program code.)

Because the revised program was completed late in the school year, there was only sufficient time to demonstrate CONFERENCE to two middle schoo. administrators in the Pennsylvania district. During unstructured interviews, the administrators indicated that they liked the information that CONFERENCE provided--CONFERENCE would make it easier for them to monitor teachers' status on the classroom variables and to work with teachers in identifying and meeting instructional needs. Thus, the addition of the data-based management system to CONFERENCE suggests that the computer can provide useful information that supports instructional decision making by administrators.

 $12 \hat{1} \hat{7}$ 

www.manaraa.com

#### CONCLUSIONS

The previous sections of this report describe the component's investigation into the use of the microcomputer to facilitate Achievement Directed Leadership's data-based decision making. This section presents some conclusions concerning the two major questions of this investigation: (1) is it feasible to use the computer to facilitate the implementation of Achievement Directed Leadership (ADL); and (2) are there advantages to the microcomputerdriven system, that is, will it reduce onerous tasks (i.e., record keeping, calculations, projections) and thus improve educators' motivation to use quantitative data in instructional decision making?

### Technical. Feasibility

The Basic Skills Component's investigation suggests that it is possible to use the microcomputer to efficiently store and manipulate data on the critical classroom variables. The BSC was successful in developing such a program for the Apple II Plus computer with 64K using Sierra's General Manager II as a data-based management system. This program, CONFERENCE, is not elaborate due to space limitations of the data-based management system, but it is consistent with the intent behind Achievement Directed Leadership. We are encouraged that, if we were to pursue a study of the impact of CONFERENCE, component members could work with the developers of General Manager II to overcome the system's space limitation and create a more sophisticated, but still userfriendly software package.

#### Advantages for Users

The component's field experience suggests that the advantages of using quantitative data for instructional decision making are not intuitively obvious to all educators. Those in favor of using this type of data tend to see the microcomputer as a valuable tool because of its ability to store data in an orderly fashion, and quickly retrieve and analyze data as needed. Likewise, educators that do not favor the use of quantitative data for decision making do not see the need for a microcomputer support system. These educators fear that the use of a microcomputer will reduce room for their discretion and professional judgment. Thus, although the component developed a program that appears to reduce the paperwork involved in managing quantitative data for instructional decision making and increase the accuracy and efficiency of instructional decision making, such a program can only be effective to the extent that it is implemented. Unless educators value monitoring such data for instructional decision making, the concept of a microcomputer-driven system to facilitate the process will not be either motivating or readily accepted.

In conclusion, our experience suggests that educators who favor Achievement Directed Leadership (ADL), a form of research-based instructional decision making, will accept and use such a microcomputer-based support system; educators who do not favor ADL will not accept and use such a system. However, with appropriate training, experience and incentives, more educators might come to understand and value the advantages of this type of system.

 $14 \text{ } 1 \Omega$ 

 $\ddot{\phantom{0}}$ 

ERIC

# Appendix A

# Data Collection Forms

### ACHIEVEMENT DIRECTED LEADERSHIP (ADL) COMPUTER SUPPORT REACTIONS

# Questions 1-6 refer to the Time Program:

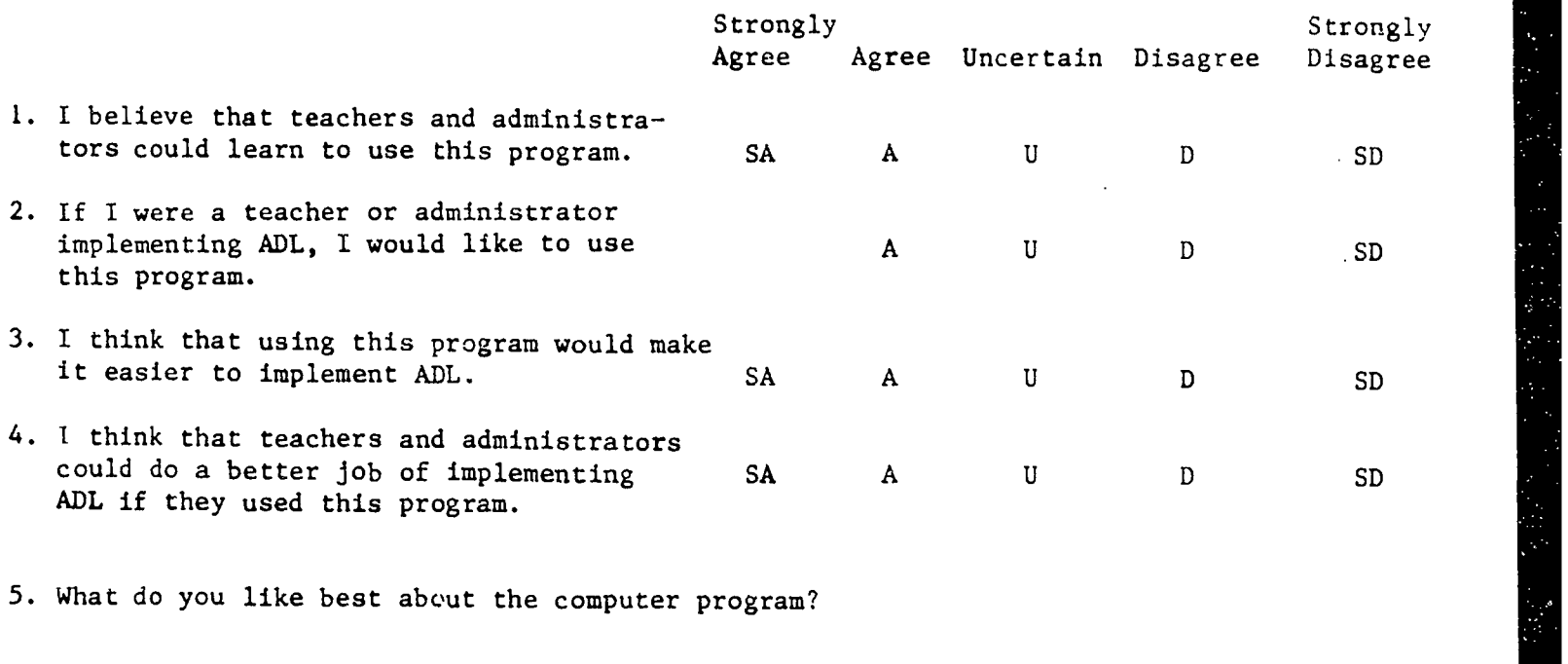

6. What suggestions do you have for improving the program?

Questions 7-1! refer to using the Content Program at the beginning of the year to plan instructional content:

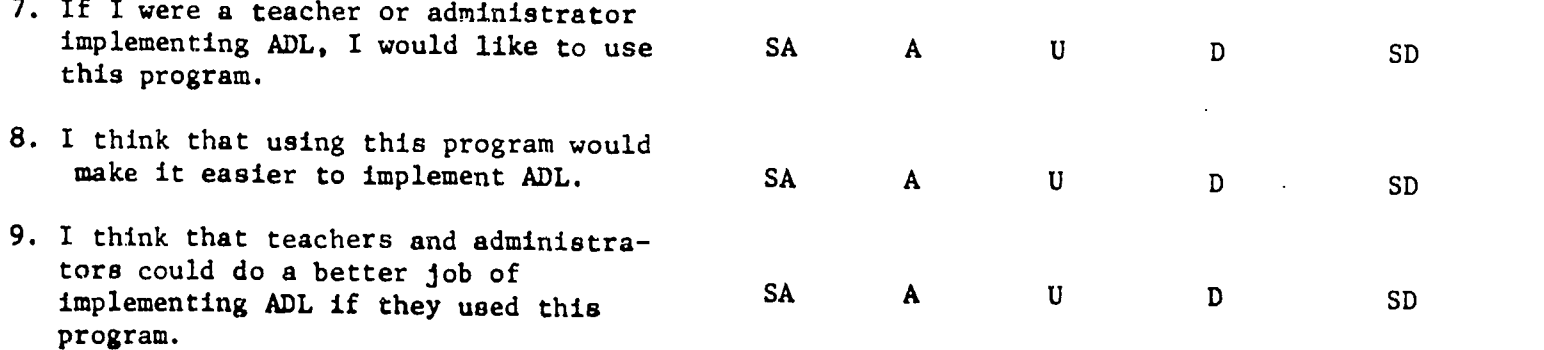

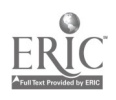

10. What do you like best about the computer program?

11. What suggestions do you have for improving the program?

Questions 12-16 refer to using the Content Program throughout the school year to monitor coverage and students' academic performance:

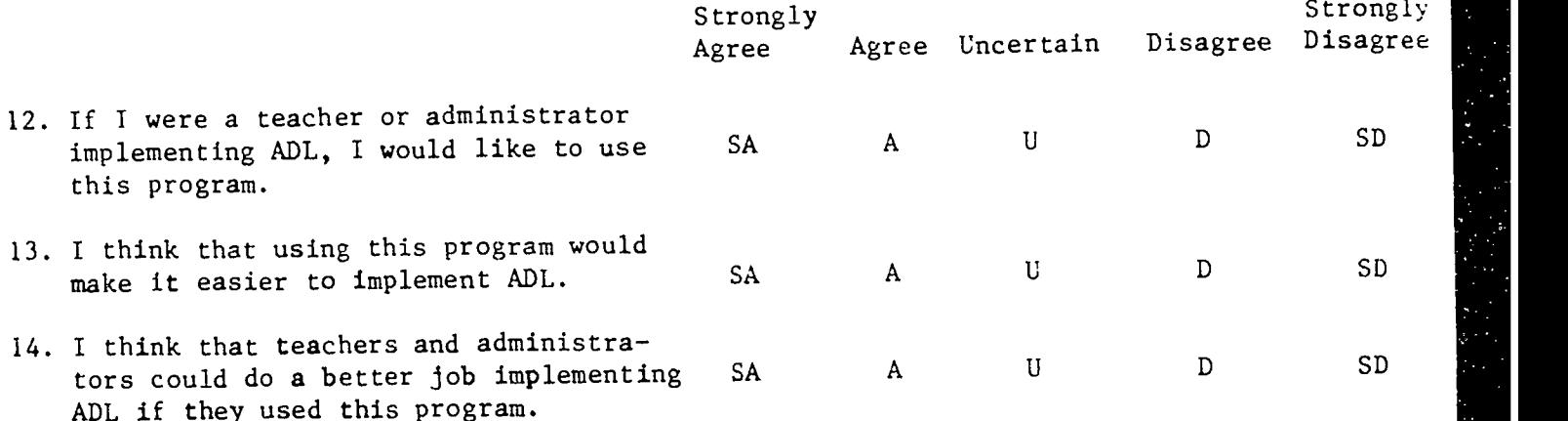

15. What do you like best about the computer program?

16. What suggestions do you have for improving the program?

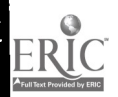

18

# Response to CONFERENCE

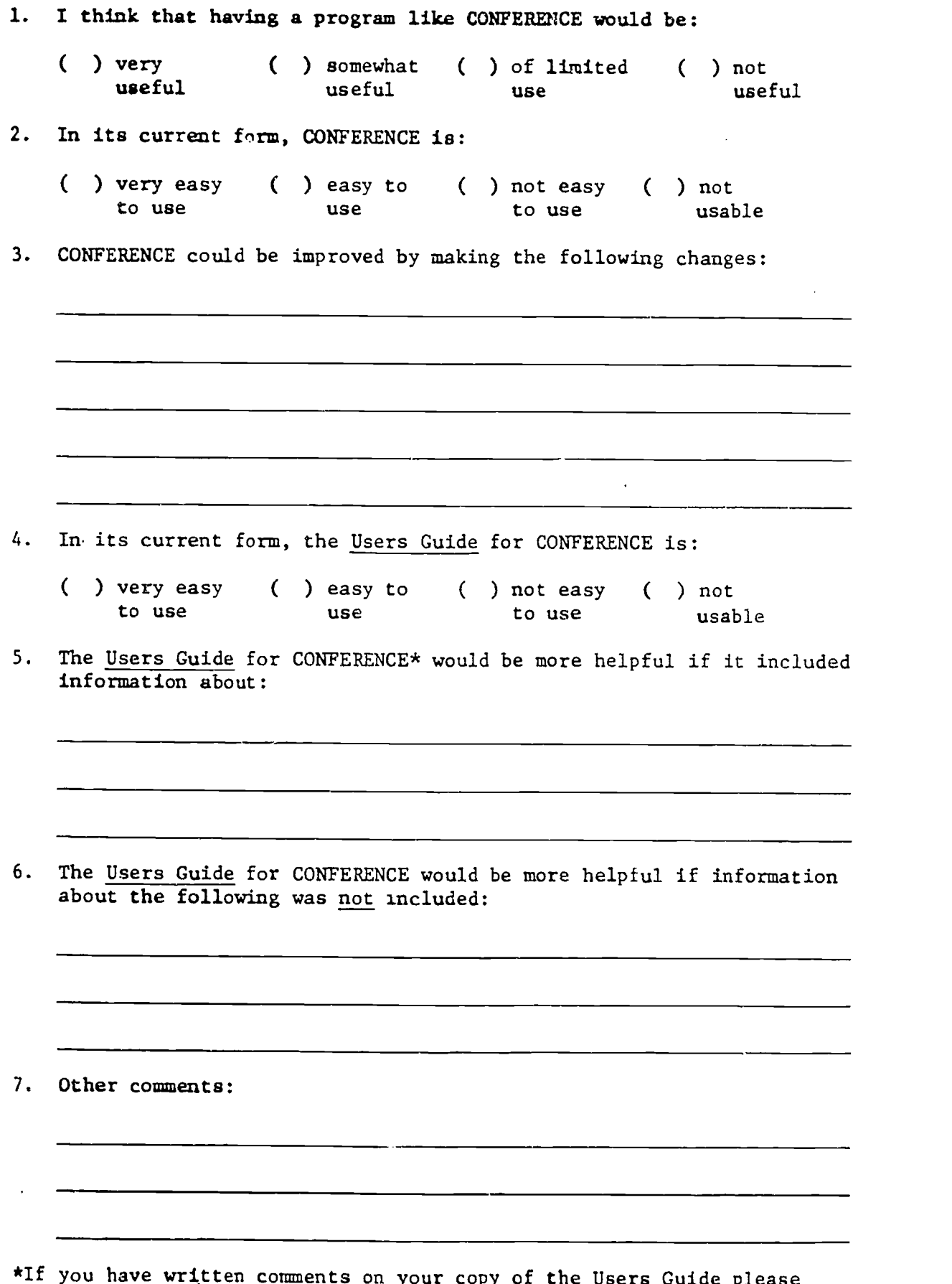

 $\mathcal{N}$  , we have

El

\*If you have written comments on your copy of the Users Guide please feel free to  $\mathcal{L}$ ive that copy to BSC staff.

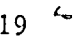

)

# Appendix B

L

 $\frac{1}{2}$ 

 $\mathcal{A}$ 

 $\ddot{\phantom{a}}$ 

ŷ.

Principal/Teacher Conference Form

7129/85

PRINCIPAL/TEACHER CONFERENCE FORM

 $\ddot{\cdot}$ 

 $\label{eq:1} \begin{array}{ll} \mathbb{E} \left( \mathcal{L}_{\mathcal{A}} \right) & \mathbb{E} \left( \mathcal{L}_{\mathcal{A}} \right) & \mathbb{E} \left( \mathcal{L}_{\mathcal{A}} \right) & \mathbb{E} \left( \mathcal{L}_{\mathcal{A}} \right) & \mathbb{E} \left( \mathcal{L}_{\mathcal{A}} \right) & \mathbb{E} \left( \mathcal{L}_{\mathcal{A}} \right) & \mathbb{E} \left( \mathcal{L}_{\mathcal{A}} \right) & \mathbb{E} \left( \mathcal{L}_{\mathcal{A}} \right) & \mathbb{E}$ 

**CONTRACTOR** 

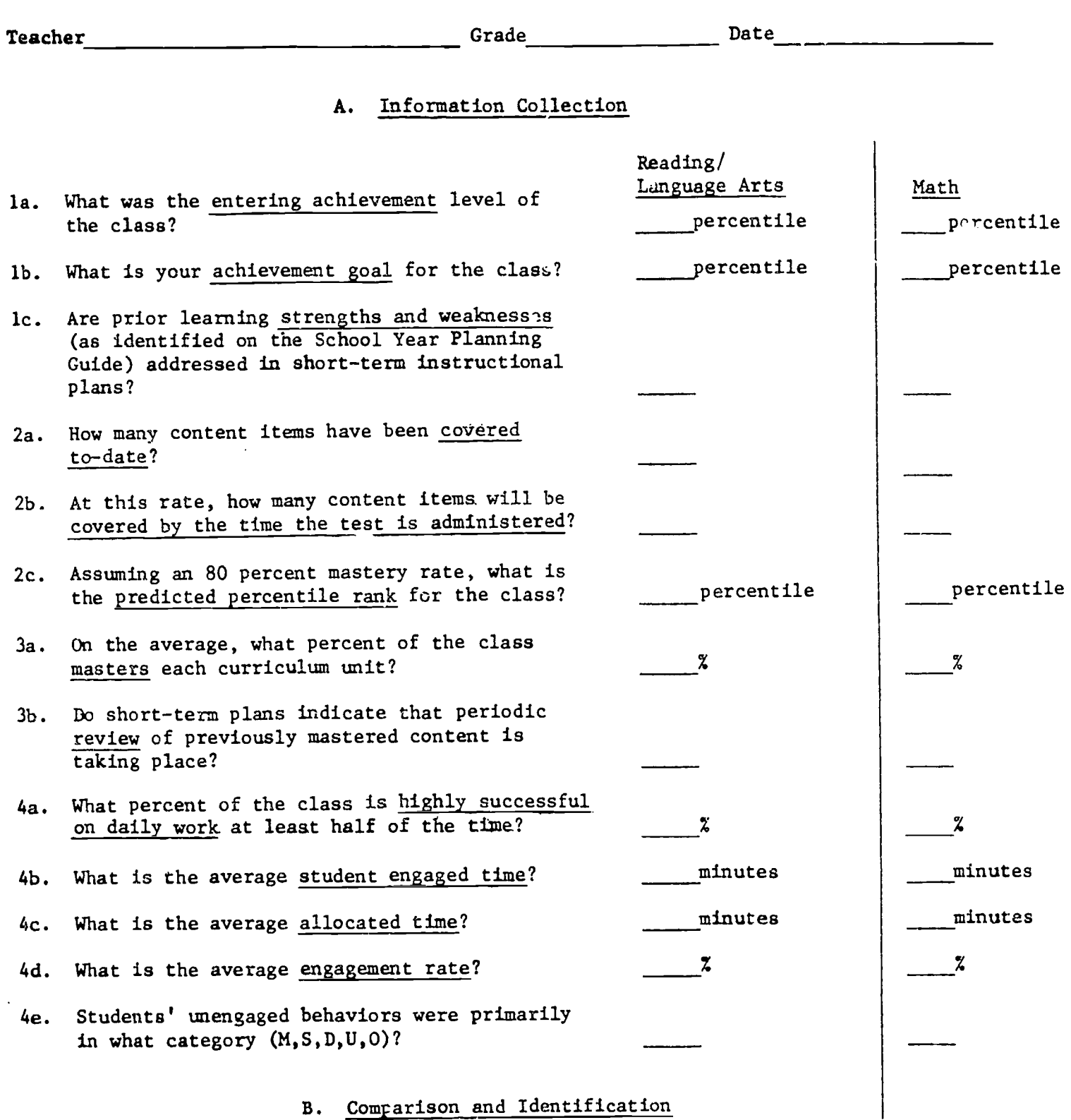

Circle data that reflect an opportunity.

C. Selection and Preparation

Describe strategies related to each opportunity.

1. Attention to prior learning.

2. Coverage of criterion content.

3. Academic performance.

4. Time spent.

D. Improvement Plan (indicating what, when, where, and how)

Teacher will:

Principal will:

Appendix C

CONFERENCE Program Code

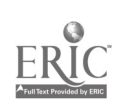

 $2\degree$ 

#### **JLIST**

10 REM CONFERENCE PROGRAM DO AUS = "%" & OPEN:SC = 9: DIM S(SC):W\$ = 30.  $H^H$ :KQ\$ =  $H$ M 4.3 FOR  $S = 1$  TO SC: & INFO,  $S, L$  (S ): NEXT S DIM D\$(L(SC)): DIM KQ\$(L(SC)) 50 60 DIM SU(32)  $B()$   $D$ = CHR$ (4)$ 90. DIM G(12), OF(13), UN\$(120), U2\$  $(120), 03\$  (120),  $04\$  (120) 100 REM INTRODUCTION  $110$ **HOME** PRINT "PLEASE ENTER THE FOLL 120 OWING INFORMATION: ": PRINT : **FRINT**  $170 -$ PRINT "1. ";  $140$ INVERSE 150 FRINT "TODAY'S ":  $160 -$ NORMAL  $170$ & POS FLD, 6, 1: & PRTNAME, 3: PRINT : PRINT " "; : % INPUT  $, TD$  $, O$ 180 IF LEN  $(TD\#) = 0$  THEN **PRINT** : PRINT "NO ENTRY MADE. **TRY** AGAIN.": PRINT : PRINT : GOTO 170 IF  $F9 = 1$  THEN GOTO 300  $190 -$ PRINT : FRINT : PRINT "2. "; 200.  $210$ & POS FLD, 6, 2: & PRTNAME, 3: FRINT : PRINT " "; : & INPUT , TC\$, O: IF F9 = 1 THEN GOTO 300 220 FRINT : FRINT : FRINT "3. "; : & POS FLD, 6, 3: & PRTNAME. 3: PRINT : PRINT " ";: & INPUT , S\$, 0: IF F9 = 1 THEN GOTO 300 230 PRINT : FRINT : PRINT "4. "; : & POS FLD, 6, 4: & PRTNAME, 3: PRINT : PRINT " ";: & INPUT  $, 64, 0$ PRINT : PRINT : PRINT "5. 240 **:: & POS FLD, 6, 5: & PRTNAME** ,3: PRINT : PRINT " ";: & INPUT, CL\$, O 250 PRINT 260 FRINT : PRINT "6 WOULD YOU L IKE A PRINTED": PRINT " 'SU MMARY OF THIS CONFERENCE? "; : &  $SEL, O, Y$ 270 IF USR (0) = 1 THEN  $X = "Y$  $\mathbf{u}$ 280  $\text{IF}$ USR (0) = 0 THEN  $X$ \$ = "N  $\mathbf{a}$ 

28

```
290
     PRINT
300 F9 = 0: FRINT "IS THIS CORREC
     T? ";: & SEL, Q, Y
         USR' (Q) = Q THEN
                            GOTO 3
     IF310
     70GOTO 3
         USR (0) = 1 THEN
     IF
320
     4OHOME : GOTO 110
330
     & READ , 1, D$ (1). KQ$
340
     IF USR (0) AND IT = 0 THEN
344
      HOME : VTAB 12: PRINT "THER
     E ARE NO TEST RECORDS FOR ":
      FRINT "GRADE "; G$; " "; : & POS
     FLD, 6, 3: & FRINT, S$: END
350 P$ = G$ + S$: PK$ = D$(1) + D$
      (2)IF P$ \langle \rangle > PK$ THEN GOTO 34
360
      \Omega370 IT = VAL (D$(9))
         READ , 6, D$ (1), K0$
380
      - 82 - 11
      IF USR (0) AND F2 = 0 THEN
385
       HOME : VTAB 12: PRINT "THER
      E ARE NO TEACHER RECORDS FOR
      ": & POS FLD, 6, 2: & PRINT
      , TC$: END
 390 KEY$ = TC$ + S$ + G$ + CL$: IF
      K E Y$ < > D$(L(5) + 2) + D$(
      L(5) + 3 + D$(L(5) + 4) + D
      $(L(5) + 5) THEN GOTO 380
 400 F2 = 1410 AC = VAL (D$(L(5) + 6)):GA =
       VAL (D$(L(5) + 7))
 420 TX$ = D$(L(5) + 8):TS$ = D$(L
       (5) + 9)440
      HOME
       VTAB 12: PRINT TAB( 13); "PL
 450
       EASE WAIT.."
              TAB( 10); "COMPUTER WO
       PRINT
  460RKING"
       & READ ,8,0\(1), EQ\(1)
  47O
       IF USR (0) AND F3 = 0 THEN
  475
       HOME : VTAB 19: FRINT "THER
       E ARE NO MASTERY RECORDS FOR
       ": & FOS FLD, 6, 2: & FRINT
       , TC$: PRINT : PRINT "GRADE "
       16$!" "!! & FOS FLD, 6, 3: &
        PRINT , S$: PRINT : PRINT "C
       LASS "; CL$: END
       IF USR (0) THEN GOTO 610
  480
  490 k2\ = D$(L(7) + 1) + D$(L(7) +
       (2) + D$(L(7) + 3) + D$(L(7) +
       \Lambda)
       IF KEY# < > K2# THEN
                              GOTO
  SOO.
       470
  510 VN = VN + 1
  515 F3 = 1IF VAL (D$(L(7) + (6 + VN))
  520
        y > = 80 THEN SU = SU + 1
        IF D$(L(7) + (6 + VN)) < >
  530
        "" THEN C = C + 1
```
 $25$ 

```
540
     IF D$(L(7) + (6 + VN)) <
                                ⋟
     "" THEN GOTO 510
550
     IF VAL (SQ$) \leq = VAL (D$)
     L(7) + 6)) THEN SQ$ = D$(L(7
     + 6): U = U + 1: UN$ (U) = D$
     (L(7) + 5)560 SU = ( INT ((SU / C * 100) +
     .5))
570 SU(U) = SU: SU = 0: IF SU(U) <
     BO THEN NM = NM + 1580 VN = 0: C = 0IF SQ\# = "" THEN FRINT "THE
590
     RE ARE NO TEST RECORDS": PRINT
     "FOR ";: & POS FLD, 8, 1: & PRINT
     , TC$
600
     GOTO 470
     & READ , 2, D\#(1), KQ\#: NS = VAL610
     (D# (L(1) + 1)) : NT = VAL (D#(L(1) + 2)IF USR (0) AND NS = Q AND N
615
     T = 0 THEN HOME : VTAB 12: PRINT
     "THERE IS NO CALENDAR FILE":
      END
6.20
     & READ ,7,0$ (1), KO$ (1)
635
     IF USR (0) AND F4 = 0 THEN
      HOME : VTAB 12: PRINT "THER
     E ARE NO PLANNING GUIDE": PRINT
     "RECORDS FOR GRADE "; G$; " ";
     : & FOS FLD, 6, 2: & PRINT,
     S$: END
677IFUSR (0) THEN GOTO 740
640 K3$ = D$(L(6) + 1) + D$(L(6) +
     (2) + D$(L(6) + 3) + D$(L(6) +
     4) + D$(L(6) + 5)
650 K4$ = KEY$ + TX$: IF K3$ <
                                 - 2
     K4$ THEN GOTO 620
655 F4 = 1660 FOR IC = 13 TO 37 STEP 4
670
     IF D\#(L(6) + IC) = CHR\# (11)5) OR D\# (L(6) + IC) = CHR\#(211) OR D$(L(6) + IC) = CHR$
     (119) OR D$(L(6) + IC) =
                                CHR$
     (215) THEN SF = 1
680
     NEXT IC
690 DT = DT + VAL (D$(L(6) + 43)
     ): TS = TS + VAL (D$(L(6) +
     44))
700
     IF DT \langle = NI THEN NF = NF +
      VAL (D#(L(6) + 44))710IF VAL (SQ$) > = VAL (D$)
     L(6) + 10)) THEN DY = DY + VAL
      (D# (L (6) + 43)) : Sk = SK + VAL(D# (L(6) + 44))720
     IF DT \langle NT THEN ST = ST + VAL
      (D$ (L(6) + 44)): 52$ = D$(L(6)
     + 10: I2 = I2 + 1:U2$(I2) =
     D$(L(6) + 9)730 K5$ = D$(L(6) + 3) + D$(L(6) +
     2): 13 = 13 + 1:03$(13) = D$(
     L(6) + 9: GOTO 620
```
 $\sim$ 

# **BEST COPY AVAILABLE**

 $\Omega$ 29

```
740 S1 = ((SK / TS) * 100) + .5:S
      1 = INT (S1):S2 = (ST / TS+ 100 + .5:S2 = INT (S2)750
      HOME
      IF X\ = "Y" THEN & FR#
 760
 770
      GOSUB 1540
      PRINT : PRINT TAB(13) "PRIO
 780
      R LEARNING": PRINT TAB(13)
      "**************": PRINT
 790
      PRINT "ENTERING ACHIEVEMENT-
      "IACI" "JAU$
      PRINT : PRINT "GOAL ACHIEVEM
 800
      ENT-"; GA; " "; AU$
      PRINT : PRINT "STRENGTHS AND
 810
       WEAKNESSES HAVE ";
      IF SF = 0 THEN OP(1) = 1: PRINT
 820
      "NOT ":
      PRINT "BEEN": PRINT "IDENTIF
 830
       IED ON YOUR SCHOOL YEAR": PRINT
       "PLANNING GUIDE"
 835
       IF X$ = "Y" THEN FRINT D$"PR#O"
      VTAB 23: INFUT "FRESS RETURN
  840TO CONTINUE..."; M$
       IF X$ = "Y" THEN FRINT D$1"845
       PR#1": PRINT CHR$ (12)
      HOME : PRINT : PRINT TAB(1
  850
       2) "CONTENT COVERAGE": PRINT
        TAB(12) "*****************";
        PRINT
       IF X# = "Y" THEN PRINT D#?"855
       PR#0"
       PRINT "HOW MANY INSTRUCTIONA
  860
       L DAYS": INPUT "HAVE BEEN US
       ED. . "; NI: PRINT : PRINT "HOW
        MANY INSTRUCTIONAL DAYS": INPUT
       "SINCE YOUR LAST UNIT TEST..
       "U - II = NI = UT
       IF X\Phi = "Y" THEN PR\# 1
  865
       PRINT
  870
       PRINT "YOUR LAST UNIT TEST W
  880
       AS ON UNIT "; UN$ (U)
       PRINT : PRINT "YOU PLANNED O
  890
       N USING "; DY: PRINT "INSTRUC
       TIONAL DAYS BY THAT DATE"
       PRINT : PRINT "YOU ACTUALLY
  900
       USED "; NI; " DAYS"
       IF NI > DY THEN PRINT : PRINT
  910
       "YOU ARE "; NI - DY; " DAY"; : IF
       NI - DY > 1 THEN FRINT "S";
       IF NI > DY THEN
                        FRINT " BEH
  920
        IND YOUR FLANS"
        IF NI < DY THEN FRINT : PRINT
  930
        "YOU ARE "; DY - NI; " DAY"; : IF
       DY - NI > 1 THEN PRINT "S";
\frac{1}{2}IF NI < DY THEN FRINT " AHE
        AD OF YOUR FLANS"
```
d by ERIC

 $31$ 

950 IF NI = DY THEN FRINT : FRINT "YOU ARE IN AGREEMENT WITH Y **OUR SYPG"** 955 **FRINT D\$** 956 IF  $X\Phi = "Y"$  THEN PR# O PRINT : FRINT : INPUT "PRESS 960 RETURN TO CONTINUE.."; BL\$: HOME  $965$ IF  $X$ \$ = "Y" THEN FRINT D\$;" PR#1" 970 FRINT : PRINT "YOU HAVE COVE RED ";S1; "% OF THE SKILLS": FRINT "THAT YOU PLANNED ON COVERIN G": PRINT "BY TEST DATE" PRINT : PRINT "ACCORDING TO 980 YOUR SYPG YOU WILL": PRINT " COVER "; S2; "% OF THOSE SKILL S BY TEST DATE" 985 IF  $X$ \$ = "Y" THEN FRINT D\$:" **FR#0"** 990 FLASH : VTAB 10 1000 HTAB 13: PRINT "WORKING" 1010 NORMAL 1020 & READ . 4. D\$ (1), KQ\$ 1025 IF USR (0) AND F5 = 0 THEN HOME : VTAB 12: FRINT "THER E IS NO CONTENT FILE FOR THI S CLASS": END IF USR (0) THEN GOTO 1070 1030-1040 K6\$ = D\$(L(3) + 1) + D\$(L(3)  $+ 2)$ IF K5\$ < > K6\$ THEN GOTO 1050 1020  $1055$  F5 = 1  $1060$  I5 = I5 + 1:04\$(I5) = D\$0.03  $+ 11$ : GOTO 1020 1070 I6 = I3: FOR I3 = 1 TO I6 1080 FOR  $I4 = 1$  TO  $I5$ 1090 IF UN\$  $(13) = 117$  THEN GOTO · 1110 1100 IF UN\$ (13) = U4\$ (14) THEN C  $3 = 03 + 1$ IF U2\$(I3) = "" THEN 1110 GOTO<sup>'</sup> 1130 IF U2\$(I3) = U4\$(I4) THEN C 1120  $\mathcal{L}$  $1 = C1 + 1$ 1130 IF U3\$ (13) = "" THEN **GOTO** 1150 1140 IF U3\$(I3) = U4\$(I4) THEN C  $2 = 02 + 1$ 1150 NEXT 14: NEXT 13  $1160$  EF = 7 1170 CD = (C3 / IT) \* 100 + .5:CD **BEST COPY AVAILARLE**  $=$  INT (CD) 1180 CT = (C1 / IT) \* 100 + .5:CT INT (CT)  $\approx$ 32 1190 CY =  $(C2 / IT)$  \* 100 + .5:CY  $ERIC<sub>200</sub>$  $\equiv$ INT (CY) 31 NORMAL

```
PRINT CHR$ (11)
   1210
         IF X = "Y" THEN PRINT D$;
   1215
         "FR#1"
         PRINT : PRINT "COVERAGE TO
   1220
         DATE OF ITEMS ON TEST IS "; C
         D: "%"
   1230
          FRINT : FRINT "COVERAGE BY
         TEST DATE IS "; CT; "%"
   1240
         FRINT
         PRINT : PRINT "COVERAGE BY
   1250
         THE END OF THE YEAR IS "; CY;
         0.201260 K6$ = S$ + G$ + TS$
    1270 FOR I = 1 TO 100: NEXT I
              INT (C1 * .8 + .5)1280 \text{ } CO =1290 & READ, 3, D$(1), KQ$(1)
         IF USR (0) AND F6 = 0 THEN
    1295
          HOME : VTAB 12: PRINT "THER
         E IS NO NORMS TABLE FOR THIS
          CLASS": END
    1.300
          IF USR (0) THEN GOTO 1370 \
    1310 K7$ = D$(L(2) + 2) + D$(L(2)
          + 1) + D$(L(2) + 3)
          IF K6$ < > K7$ THEN GOTO
    1320
         1290
    1325 F6 = 1
         IF CO = VAL (D$(L(2) + 8))
    1.50THEN F = \text{VAL}(\text{D}\#(\text{L}(2) + 9))):FP = 11340 IF VAL (D$(L(2) + 9)) < INT
          (GA / .8 + .5) THEN GOTO 12
          9Ō.
    1350 K = VAL (D$(L(2) + B))IF FP \langle \rangle > 1 THEN GOTO 129
    1360
          \OmegaIF X$ = "Y" THEN FRINT D$;1365
          "FR#0"
     1370 VTAB 23: INPUT "PRESS RETUR
          N TO CONTINUE..."; BL$
          IF X$ = "Y" THEN FRINT D$;
     1375
          "FR#1"
          HOME : PRINT : PRINT "PREDI '
     1.380
          CTED ACHIEVEMENT GIVEN": PRINT
          "COVERAGE TO TEST OF "#C1;"
          ITEMS": PRINT "AND BOZ MASTE
          RY IS ";P; SPC( 1); "%ILE"
     1390
          PRINT
     1400 EF = 7
          IF F < 6A - EF THEN OP(2) =
     1410
          1: PRINT : PRINT "TO REACH Y
          OUR ACHIEVEMENT GOAL OF "; GA
          : "%": PRINT "YOU WILL NEED T
          0 INCREASE COVERAGE": PRINT
          "TO ";K;" ITEMS (ASSUMING BO
          % MASTERY) ": GOTO 1450
     1420 \text{ } QP (4) = 0
          PRINT : PRINT "THIS LEVEL O
    14.50\OmegaF COVERAGE IS": PRINT "CONSI
ERIC
```
STENT WITH YOUR ": FRINT "AC

Full Text Provided by ERIC

 $\bullet$ 

 $3\degree$ 

```
HIEVEMENT GOAL OF ";GA; "%"
   1440 NORMAL : VTAB 23
         IF X\ = "Y" THEN FRINT D$;
   1450
         "PR#0"
    1455 VTAB 23: INFUT "FRESS RETUR "
         N TO CONTINUE...": M$
    1460 HOME : VTAB 10
    1470 6010 1790
    1480 & POS FLD, 6, 1: FRINT "DATE
         : ":: & FRINT , TD$
    1490 FRINT : PRINT M$
    1500 INPUT XX$
    1510 IF LEN (XX$) = 0 THEN FRINT
         : PRINT "NO ENTRY MADE. TRY A
         GAIN. ": PRINT : GOTO 1490
    1520 IF LEN (XX$) > L THEN FRINT
         : PRINT "TOO LONG. ";L; " CHAR
         ACTERS ONLY.": FRINT : GOTO
         1490
    1530 RETURN
    1540 PRINT "TEACHER:
                          一旦影
    1550 & POS FLD, 6, 2: & PRINT , \tilde{\mathbf{T}}C≇
    1560 FRINT : PRINT
                        \sim H _{\rm H}1570 FRINT "GRADE:
                            FRINT .G
    1580 & POS FLD.6.4: &
         $.
         FRINT : PRINT : PRINT "SUBJ
    1590
         ECT: ";
    1600 & FOS FLD, 6, 3: & FRINT, S
         $
    1610
         FRINT : FRINT
         & POS FLD, 6, 1: PRINT "DATE
    1620
          : ";: & FRINT , TD$
    1630
         PRINT : PRINT
    1640
         RETURN
    1650
          & POS FLD, 6, 3: & PRINT, S
          $
    1.660FRINT : PRINT M$
          INPUT XX$
    1670
          IF LEN (XX$) = 0 THEN FRINT
     1680: FRINT "NO ENTRY MADE. TRY A
          GAIN.": PRINT : GOTO 1660
     1690
          IF ASC (XX$) < > 78 AND ASC
          (XX\#) < > 89 THEN PRINT : PRINT
          "ENTRY MUST BE YES OR NO": FRINT
          : GOTO 1660
     1700 RETURN
     1770 NZ$ = EA$(I, J + 1): RETURN
     1780 NZ$ = EA$ (I, J): RETURN
     1790 IF X$ = "Y" THEN PRINT D$;
          "PR#1": PRINT CHR$ (12)
     1795 \text{ U} = 0IF NM > 0 THEN OF (3) = 1
     1776
          HOME: IF U + 1 > VAL (SQ\#1800
          ) THEN GOTO 2000
     1810 HTAB 5: FRINT "TOPICS";
     1820 HTAR 18: PRINT "UNIT":
ERIC 1870
           HTAB 27: PRINT "% OF CLASS"
```
ided by ERIC

```
1840 HTAB 24: FRINT "REACHING MA
          STERY"
    1850 HTAB 25: PRINT "(80% OR BET
          TER)"
          HTAB 24: PRINT "ON LAST UNI
    1860
          T TEST"
    1870
          FRINT "======================
          ======================": PRINT
          : PRINT
    1880
          IF U = 0 THEN
                               READ .7, D
                           - 84
          $(1), KQ$(1), F
    1890
          IF U > 0 THEN &
                               READ, 7, D
          $(1),K(3,1)1900 IF USR (0) THEN
                               GOTO 2000
    1910 K8$ = D$(L(6) + 1) + D$(L(6)
           + 2) + D$(L(6) + 3) + D$(L(
          6) + 4) + D\$(L(6) + 5)1920
           IF K84 <> K4$ THEN GOTO
          1800
    1930 U = U + 1
    1940 IN = IN + 4
          IF X = "Y" AND D$ (L(6) + (
    1945
          7 + IN) = "" THEN PRINT TAB(
          20; D$(L(6) + 9); TAB( 31); S
          U(U): IN = 0: PRINT D$: "PR#O"
          : VTAB 23: INPUT "PRESS RETU
          RN TO CONTINUE... "; BL$: PRINT
          D$; "PR#1": PRINT CHR$ (12):
           GOTO 1800
     194<sub>0</sub>IF X = "Y" AND D$(L(6) + (
           7 + IN) = "" THEN FRINT D$
           ; "FR#1": FRINT CHR$ (12): GOTO
           1800
     1950
           IF D$(L(6) + (7 + IN)) = "THEN VTAB 10: HTAB 20: PRINT
           D$(L(6) + 9): VTAB 10: HTAB
           31: PRINT SU(U): IN = 0: VTAB
          23: INPUT "PRESS RETURN TO C<br>ONTINUE...";BL$: GOTO 1800
     1960
           -2POS FLD. 7, 7 + IN: POKE 9
           \Box O
     1970
           \mathcal{L}_\mathcal{C}PRINT, D\$ (L(6) + (7 + IN
           ))
     1980
           FRINT
     1990
           GOTO 1940
     20.00
           1F X$ = "Y" THEN PRINT D$:
           "PR#0"
     2005
           HOME : VTAB 13
     2010
            PRINT
                    TAB( 18); "TIME"
     2020
            PRINT
                   TAB(18); "****"
     2030
            FRINT D$; "BLOAD CHAIN, A520"
     2040
           CALL 520"CONF. PART3"
     JFR<sub>H</sub>JLIST
\frac{\text{ERCISE}}{\text{ERIC}}40 D# =
               CHR$ (4)
         DIM T$(13,12), AV(3), U(5), C$(5)
```
 $35<sup>°</sup>$ **BEST COPY AVAILABLE** 

34

```
\rightarrow50 DIM LI(10),C0(10)
       60 DIM T2$(17,12)
   6000 REM TIME
   6001 C = 0<br>6005 & R
        6005 & READ ,9,D$(1),FO$(1)
   6006 IF USR (0) AND F7 = 0 THEN
         HOME : VTAB 12: PRINT "THER
        E ARE NO TIME OBSERVATIONS":
         PRINT "FOR THIS CLASS": END
   6010
             USR (0) THEN GOTO 6100
   4015
K9$ = D$(L(8) + 1) + D$(L(8)
         1- 2) + D$(L(8) + 3) + D$(L(
        8) + 4)
    6020
IF K9$ < > KEY$ THEN GOTO
        6005
    6025
F7 = 1
    6030 T$(C,O) = D$(L(8) + 5)
    6035
T$(C,1) D$(L(8) 6)
    6040
T$(C,2) D$(L(8) 7)
    6050 T$(C,3) = D$(L(8) + 8)
    6055 T$(C,4) = D$(L(8) + 9)
    6060 T$(C,5) = D$(L(8) + 10)
    6065
T$(C,6) = D$(L(8) 11)
    6070 T$(C,7) = D$(L(8) + 12)
    6075 T$(C,8) = D$(L(8) + 13)
    6080 T$(C,9) = D$(L(8) + 14)
    6005 T$(C,10) = D$(L(8)
+ 15)
    6090 T$(C,11) = D$(L(8)
+ 16)
    6091 C = C + 1
    GOTO 6005
    6100 \text{ C} = \text{C} - 16101 IF X$ = "Y" THEN PRINT D$;
         "PR#1"
    6102 FOR V = 0 TO C
          6104 HOME : PRINT "THE FOLLOWING
          OBSERVATION DATA"
    6105 PRINT "HAVE BEEN RECORDED:
    6106 PRINT "
         n====================": PRINT
         : PRINT
    6110 & POS FLD,9,5
    4113 & PRTNAME,2
    6114 POKE 9,0
    6115 PRINT "...";: & PRINT ,T$(
         V,O)
    4120 PRINT : & POS FLD,9,6
    6i22 & PRTNAME,2
    h124 POKE 9,0
     6125 PRINT "...";: & PRINT ,T$(
         V,1)
    6130 PRINT : & POS FLD,9,7
    6132 & PRTNAME,2
     6134 POKE 9,0<br>6135 Print "...":: & Print (T$(
                                 \frac{1}{2}, \frac{1}{2}, \frac{1}{2}, \frac{1}{2}, \frac{1}{2}6135 PRINT "...";: &
  \OmegaERIC
         V, 2)6140 PRINT : & POS FLD, 9, 8
```
6142 & PRTNAME,2 6143 POKE 9,0<br>6145 PRINT ". 6145 PRINT "...";: & PRINT ,T\$( V,3) 6150 PRINT : PRINT : & POS FLD, 9,9 6152 & PRTNAME,2 6153 POKE 9,0 6155 PRINT "...";: & PRINT ,T\$( V,4) 6160 PRINT : & POS FLD,9,10 6162 & PRTNAME,2 6163 POKE 9,0<br>6165 FRINT ". FRINT "...";: % PRINT , T\$( V,5) 6170 PRINT : & POS FLD,9,11 6172 & PRTNAME,2 6173 POKE 9,0<br>6175 PRINT ". FRINT "...";: & PRINT ,T\$( V,6) 6180 PRINT : & POS FLD, 9, 12<br>6182 & FRINAME. 2 6182 & PRTNAME,2 6183 POKE 9,0 FRINT "...";: & PRINT , T\$( V,7) 6190 PRINT : PRINT : & POS FLD, 9,1: 6192 & PRTNAME,2 6197 POKE 9,0 6195 PkJNI "...";: & PRINT ,T\$(. v,e) 6200 PRINT : & POS FLD, 9, 14 6202 & PRTNAME,2<br>6203 POKE 9.0 6203:: POKE 9,0<br>6205:: PRINT ". 6205 PRINT "...":: & PRINT ,T\$( V,9) 6210 PRINT : & POS FLD, 9, 15<br>6212 & PRTNAME. 2 6212 & PRTNAME, 2<br>6213 POKE 9.0 6213 POKE 9,0<br>6215 PRINT ". 6215 PRINT "...";: & PRINT ,T\$( V, 10) 6220 PAINT : & FOS FLD,9,16 6222 & FRINAME,2<br>6223 POKE 9.0 622 PUKE 9,0 6224 PRINT "...":: & PRINT ,T\$( V,11)  $6225$  IF  $X$ = "Y"$  THEN FR# 0<br> $6226$  FRINT : VTAB 23: INFUT FRINT : VTAB 23: INFUT "PRE SS RETURN TO CONTINUE... "; BL \$  $6227$  IF  $X\$  = "Y" THEN PRINT D\$; "PR#1": PRINT CHR\$ (12) 62.28 NEX1 V 6229 FOR  $I = 0$  TO C 6240 T\$(1,9) = STR\$ ( INT (100 \*  $VAL$  (T\$(1,9)) + .5))  $6245$   $1\#$ (I,10) = STR\$ ( INT ( VAL (T\$(1,10)) + .5))  $6260$  T\$(I,11) = STR\$ ( INT ( VAL  $(1\frac{1}{3}(1,11)) + .5)$ 

 $37$ 

```
6270 AV(0) = AV(0) + VAL (T$(I,1
     O()6280 AV(1) = AV(1) +
                       VAL (T$(I.9
     ))
6290 AV(2) = AV(2) +
                      VAL (T$(1,1)1))
6295
     IFVAL (T\$(I,10)) \ge TH THEN
     TH = VAL (T$(I, 10))6300
     NEXT I
6310 FOR I = 0 TO 2
6320 AV(I) = AV(I) / (C + 1)
6330 AV(I) = INT (AV(I) + .5)
6.340
     NEXT I
     IF X$ = "Y" THEN FRINT D$;-345"FR#1"
     HOME : FRINT
6350
6360
      FRINT TAB( 14) "SUMMARY SHE
     ET": FRINT
6370
     FRINT " DATE
                      OBSVR PRT
                                  \DeltaT"; SPC( 5); "ER"; SPC( 5); "S
     ET"
6375
      FOR I = 0 TO C
6380
     PRINT : & POS FLD, 9, 5: POKE
     9,0: & FRINT , T$(I,0)
6390
     FRINT SPC(2)
      & POS FLD, 9, 6: FOKE 9, 0: &
6400
      \text{FRINT}, \text{TS} (1,1)6401
      PRINT SPC(3)
6402
      & POS FLD, 9, 7: POKE 9, 0: &
      FRINT, T$(I, 2)FRINT TAB( 20) T$(I,10);" M
6404
     IN ";
6406
     FRINT T$(I, 9); "X"; SPC(2);
6408
      PRINT T\#(I,11); " MIN"
6410
     NEXT I
6420 I = 20: IF AV(0) < 100 THEN
     I = 216430 J = 2: IF AV(2) < 100 THEN J<sup>2</sup>
      = 36440
     FRINT : FRINT
                     TAB(7) "AVER
     AGES"; TAB( I); AV(O); " MIN
     "; AV(1); "Z"; SPC( J); AV(2); "MIN"6445
     IF X$ = "Y" THEN FRINT D$;
     "PR#O"
6450
     PRINT : PRINT : INPUT "PRES
     S RETURN TO CONTINUE..."; M$
6565
     FRINT D$; "BLOAD CHAIN, A520" -
6570
      CALL 520"TIME2"
JPR#0
JLIS1
30 - D$ = CHR$ (4)
6000 REM TIME
6770 C4(0) = "M":C4(1) = "U":C4(2
     ) = "S":C$(3) = "D":C$(4) =
```
"0"

```
6772 DIM AL(11), ER(11)<br>6780 DATA 6, "A--GE
                 6, "A--GR.1 READING
     /LANG",3,38,110,130,210,10
6790 DATA "B--GR.3 READING/LAN
     G",5,48,88,113,170,198,205,1
6800 DATA "C--GR.5 READING/LAN
     G",3,40,78,92,135,7<br>DATA "D--GR.1 MA
6810 DATA "D--GR.1 MATH",5,5,3
     4,46,140,152,165,6<br>DATA "E--GR.3 M
6820 DATA "E--GR.3 MATH",3,8,4
     6,61,108,8<br>PATA "F"
6830 DATA "F -GR.S MATH",2 17,
     32,46,99
6840 READ F1<br>6850 FOR I =
6850 FOR I = 1 TO Fl
6860 READ ZZ$(1),K(I)
6870 FOR J = 1 TO K(I) + 1<br>6880 READ CA(I.J)
6880 READ CA(I,J)<br>6890 NEXT J
      NEXT J
6891 EA$(I, 1) = "TIME BELOW RANGE
6892 E0$ (I,2) = "BELOW EXPECTED A
      CAIEVEMENT LEVEL"
6893 EA$(I,3) = "AT EXPECTED ACHI
      EVEMENT LEVEL"
6894 EA$(I_4) = "ABOVE EXPECTED A
      CHIEVEMENT LEVEL"
6895 EA$(1,5) = "TIME ABOVE RANGE
6896 IF K(I) < > 2 THEN GOTO 6
      900
6897 EA$(1,2) = "TIME BELOW AVERA
      GE"
6898 EA$(I,3) = "TIME ABOVE AVERA
      GE"
6899 E(A, 4) = E(A, 5): GOTO 69
      10
6900 IF K(I) = 3 THEN GOTO 6910
6901 E(A, 7) = E(A, 1, 5)6902 EA$(I,6) = EA$(I,2):EA$(I,5)
       = E A \, (1,3)6910 READ MC(I)
6920 NEXT I HOME : M$ = "IS THIS AN ELEM
      ENTARY CLASS? ": GOSUB 19080
      * X1$ = XX$
6927 IF ASC (X1$) = 78 THEN YX$
       = "G":K(I) = ':CA(I,1) = 10
      :CA(I,2) = 11, EA$(I,1) = "T
      IME BELOW RANGE":EA$(I,2) =
      "TIME IN RANGE":EA$(I.3) = "
      TIME ABOVE RANGE":MC(I) = 99
      : GOTO 7410
4030 HOME : PRINT "THE FOLLOWING
       COMPARISON OPTIONS": PRINT
      "ARE AVAILABLE:": PRINT
.<br>6950 FRINT : PRINT 7<br>6950 FRINT : PRINT 7
       6950 PRINr : PRINT ZZ$(I)
```
3:) BEST COPY AVAILABLE

```
6960
     NEXT I
6970
     FRINT : PRINT "WHICH OPTION
      DO YOU WANT TO USE? ": INPUT
     "(IYPE ONE LETTER)"; YX$
6990
     REM DATA ANALYSIS
7060
     IF X\Phi = "Y" THEN PRINT D$:
     "PR#1": PRINT CHR$ (12)
7410FRINT : FRINT : HOME : PRINT
8280
     FRINT
             TAB(16) "COMFARISON"
8290
      1 +ASC (X14) = 78 THEN GOTO
     8840
8300 NG = AV(2): GOSUB 19860:E$ =
     NZ$
8305
     IF MC = 99 THEN MC = 0
B306 JH = J
B310PRINT : PRINT : PRINT "ENTE
     RING ACHIEVEMENT OF": PRINT
     "YOUR CLASS IS "; AC; "%"
     PRINT : PRINT "YOUR ACHIEVE
8311
     MENT GOAL IS "; GA; "X"
8312 FRINT : PRINT "AVERAGE STUD
     ENT ENGAGED TIME IS "; AV(2);
     " MIN. ": PRINT E$
     IF X\Phi = "Y" THEN FRINT D$;
3313
     "FR#0"
8315
     IF E$ = "TIME BELOW RANGE" OR
     E$ = "TIME BELOW AVERAGE" OR
      LEFT$ (E5, 5) = "BELOW" THENOF(4) = 1: GOSUB 19930
8.36IF LEFT$ (E$, 2) = "AT" THEN
      GOSUB 19965
8337
      IF LEFT$ (E$,5) = "ABOVE" THEN
      GOSUB 20000
8338
     IF (k(I) < = 3) OR JH (
     3 THEN GOTO 8354
     IF VAL (AZ\ = 1 AND LEFT$
8339
     (E*, 5) = "ABOVE" THEN GOTO8370
8340
     IF VAL (AZ\Phi) = 2 AND LEFT$
     (EB, 5) = "ABOVE" THEN GOTO8360
8341
     PRINT : PRINT "THIS ZONE BE
     GINS AT "; CA(I, JH - 1) - 1: FRINT
     "AND GOES DOWN TO "; CA(I, JH -
     2)GOTO 8360
8.545
8354
     IF VAL (AZ$) = 1 THEN NG =
     AV(2): GOTO 8370
8355
      IF VAL (AZ\#) = 2 THEN
                              GOTO
     B360
     PRINT "THIS ZONE BEGINS AT
8356
     "; CA(I, J)FRINT : M$ = "WHAT IS YOUR S
8360
     TUDENT ENGAGED TIME GOAL? ":
     L = 3: GOSUB 19000:NG = VAL
     (XX\8370
     GOSUB 19860: HOME : FRINT "
     YOUR GOAL IS "; NG; " MIN. ": PRINT
```

```
: PRINT "EXPECTED ACHIEVEMEN
     T:": PRINT NZ$: PRINT
B380 M$ = "IS THIS THE GOAL YOU I
     NTENDED? ": GOSUB 19080: IF
      ASC (XX4) = 78 GOTO 8360
B \overline{3}B2 ER = AV(1)
     IF AV(1) \langle 80 THEN ER = 79
8383
     IF AV(1) > = 90 THEN PRINT
8384
     "YOUR CLASS'S ENGAGEMENT RAT
     E IS GOOD": GOTO 8420
8385 DF = 90 - ER8386 HOME : PRINT "IN ORDER TO A
     TTAIN YOUR SET GOAL OF "; NG:
      PRINT "YOU CAN USE ANY OF T
     HE FOLLOWING": PRINT "COMBIN
     ATIONS:"
     PRINT : PRINT "
8387
                         ENGAGEMEN
     T RATE
                ALLOCATED TIME "
     PRTNT " ****************
8388
        ***************
8390 FOR Z = 1 TO DF
8394 ER = ER + 1
E395 E R(Z) = E R8400 AL (Z) = NG / ER (Z) * 100:AL (
     Z) = INT (AL(Z) + .5)
8408 FRINT Z; ". "; TAB( 9); ER(Z);
      TAB(28); AL(Z)
      NEXT Z
8410 -8415
      PRINT : FRINT
8420
      PRINT : PRINT : PRINT "YOUR
      SELECTION? (1 TO "; Z = 1; ")
      \mathbf{u}_\mathrm{R}INPUT "..";CN$
8421
8424
      IF VAL (CN$) < 1 OR VAL (
      CN$) > Z THEN FRINT "FLEASE
       ENTER 1 TO "; Z - 1; : GOTO 8
      421B425 AL = AL( VAL (CN$)):ER = ER(
       VAL (CN$))VTAB (23): INPUT "PRESS RET
8430
      URN TO CONTINUE..."; BL$
8449 REM UNENGAGED BEHAVIORS
 8550
      HOME: FRINT "UNENGAGED BEH
      AVIORS WILL BE TOTALED": PRINT
      "FOR THE MOST RECENT OBSERVA
      TIONS."
 8560
      PRINT "HOW MANY OBSERVATION
      S SHOULD BE": INFUT "INCLUDE
      DT "; 11
      IF 11 > C + 1 OR I1 < 0 THEN
 8570
       FRINT : PRINT "VALUE MUST B
      E BETWEEN 1 AND ": C + 1: GOTO
      8560
 8580 FOR I = 0 TO I1 - 18590 U(0) = U(0) + VAL (T${I.4))
 B400 U(1) = U(1) +
                     VAL (T=(1,7))B610 U(2) = U(2) + VAL (T$(I,5))
```
 $40^{\circ}$ 

8620 U(3) = U(3) + VAL (T\$(I,6)) 8630 U(4) = U(4) + VAL (T\$(I,8)) 8640 NEXT T 8650  $F = 0$ 6660.  $FOR I = 0 TO 3$ IF  $U(I) > = U(I + 1)$  THEN 8670 GOTO 8710 8680 S = U(I):U(I) = U(I + 1):U(I  $+ i) = S$ 8690 Z\$ = C\$(I):C\$(I) = C\$(I + 1)  $: C#(1 + 1) = 7$ \$ 8700  $F = 1$ 8710 NEXT I 8720 IF  $F = 1$  THEN GOTO 8650  $IF X$ = "Y" THEN$ 8725 **PRINT D\$:** "FR#1": FRINT CHR\$ (12) 8730 PRINT : PRINT "UNENGAGED BE HAVIOR"; SPC( 5); "FREQUENCY" 87400 PRINT  $8/50$  FOR  $I = 0$  TO 4 876C  $IF C$(I) = "M" THEN FRINT$ "MGMT/TRANS"; TAB( 26);U(I) 8770 IF C\$(I) = "S" THEN PRINT "SOCIALIZING"; TAB( 26);U(I) 8780  $IF C$(1) = "D" THEN PRINT$ "DISCIFLINE"; TAB( 26);U(I). 8790 IF  $C*(I) = "U"$  THEN FRINT "UNUCC/OBS"; TAB( 26);U(I) 8800 IF  $C\#(I) = "O"$  THEN PRINT "OUT OF ROOM"; TAB( 26); U(I) 8810 NEXT 1 8825  $IF X$ = "Y" THEN$ FRINT D\$; "PR#0" 8830 PRINT : PRINT : INPUT "PRES S RETURN TO CONTINUE"; M\$ 8835 GOTO 8910 8837 **FEM** 8838 REM SECONDARY LEVEL ANALYS IS 68359 REM 8840 M\$ = "WHAT IS SCHEDULED TIME  $7$  ":L = 3: GOSUB 19000:AL =  $VAI. (XX$)$ 8850 IF (AL < AV(0) - 5) OR (AL > AV (0) + 5) THEN OF (10) = 1 8860 IF AV(1) > = 85 THEN PRINT : PRINT "YOUR CLASS'S ENG.RA TE 13 GOOD": GOTO 8890 8870 UP (11) = 1:OP (12) = 1 8880 PRINT : PRINT "YOU SHOULD P ROBABLY TRY TO INCREASE": PRINT " YOUR ENGAGEMENT RATE OF "; 冷果(ま)まや装り  $88365$ TRUNT : INPUT "WHAT IS YOUR ENGAGEMENT RATE GOAL? ";ER

 $42$ 

 $41$ 

· (1) 12:00 (1) 20:00 (1) 20:00 (1) 20:00 (1) 20:00 (1) 20:00 (1) 20:00 (1) 20:00 (1) 20:00 (1) 20:00 (1) 20:0

```
8890 NG = INT (AL * ER / 100 + .
     5)
B(7, 7)IF (NG \leq AV(2) - 5) OR (NG > \leqAV(2) + 5) THEN OF (4) = 1
8900
     PRINT : PRINT "RESULTING ST
     .ENG.TIME GOAL IS ";NG;" MIN
     \mathbb{Z}^{\vert \mathbf{H} \vert}FRINT : PRINT : INPUT "PRES
(1904)S RETURN TO CONTINUE"; M$
     IF x\ddot{+} = "Y" THEN FRINT D\ddot{+}8910
     "FR#1"
6911
      IF X$ = "Y" THENFRINT
                                 CHR$
     イエクテ
      HOME : FRINT : PRINT
8916
      PRINT "YOUR TIME GOALS ARE:
8920
8930
      PRINT : PRINT TAB( 5); "ST.
     ENG. TIME = "ING;" MIN."8940
      FRINT : PRINT TAB( 5); "ENG
      RATE = "EER"PRINT : PRINT TAB( 5); "ALL
8950
     OC.TIME = "; AL; " MIN."8955
      IF NG > AV(2) THEN OF(4) =
     \mathbf{1}8955
      IF AL > AV(0) THEN OP(5) =
      \mathbf{1}8957
       IF ER > AV(1) THEN OF(6) =
      \mathbf{I}8960
      PRINT D$; "BLOAD CHAIN, A520"
       CALL 520"CONF. PART4"
 8970-
 8980
       GOTO 19999
 8990-
       END
 19000 PRINT : FRINT M$
        INPUT XX$
 19010
       IF LEN (XX$) = 0 THEN PRINT
 19020
      : PRINT "NO ENTRY MADE. TRY A
      GAIN.": PRINT : GOTO 19000
       IF LEN (XX$) > L THEN PRINT
 19030
      : PRINT "TOO LONG."; L; " CHAR
      ACTERS ONLY.": PRINT : GOTO
      19000
 19040 RETURN
 19080 FRINT : FRINT M$
 19090 INFUT XX*
 19100 IF LEN (XX$) = 0 THEN PRINT
       : PRINT "NO ENTRY MADE. TRY A
      GAIN.": PRINT : GOTO 19080
 19110 IF ASC (XX$) < > 78 AND
       ASC (XX$) < > 89 THEN PRINT
       : PRINT "ENTRY MUST BE YES O
      R NO": PRINT : GOTO 19080
 19120 RETURN
 19860 REM FIND ZONE NZ# CORRES.
       10 COV/ST.ENG.TIME NG
 19870 I = ASC (YX$) - 64
 19875 MC = MC(I)
 19880 FOR J = 1 TO K(I) + 1IF NG < CA(I,J) THEN GOTO
 -19890-
```
19920

ided by ERIC

 $43$ **BEST COPY AVAILABLE** 

```
19900 NEXT J
     19905 NZ$ = EA$(I,J + 1)
           IF NZ$ = "" THEN NZ$ = EA$
     19910
          (1, J - 1): J = JH: RETURN
     19920 NZ$ = EA$(I, J): RETURN
     19930 REM BELOW ZONE
     19940
           IF AC > = 80 THEN FRINT
          : FRINT "YOU SHOULD MOVE TO
          AT LEAST THE AT ZONE": J = 219950 IF AC < 80 THEN PRINT : PRINT
          "YOU SHOULD MOVE TO THE ABOV
          E ZONE": J = 3: JH = JH - 119955 NZ$ = EA$(I, J)
     19960 RETURN
     19965 REM AT ZONE
     17970 IF AC > = 80 THEN FRINT
          : PRINT "IT'S OK TO REMAIN I
          IN THE AT ZONE": PRINT "DO YO
          U WANT TO:": PRINT : PRINT "
          1) REMAIN IN THE AT ZONE": PRINT
          : PRINT "2)MOVE TO THE ABOVE
           ZONE"
     19975 IF AC > = 80 THEN PRINT
          : INFUT "FLEASE ENTER 1 OR 2
          \therefore "; AZ$: IF VAL (AZ$) \langle >
          1 AND VAL (AZ$) < > 2 THEN
           GOTO 19975
    19976 IF AC > = 80 AND VAL (AZ
          \oint = 2 THEN J = 3: PRINT "TH
          IS ZONE BEGINS AT "; CA(I, J)
           IF AC > = 80 THEN GOTO 1
     19977
          9990
     19980 IF AC < 80 THEN PRINT : PRINT
          "YOU SHOULD MOVE TO THE ABOV
          E ZONE": J = 319985 NZ$ = EA$(I, J)
     19990 RETURN
     20000 REM ABOVE ZONE
     20005 PRINT "DO YOU WANT TO:"
     20015 PRINT : PRINT "1)REMAIN WH
          ERE YOU ARE IN THE ABOVE ZON
          E": PRINT "2) MOVE HIGHER IN
          THE ABOVE ZONE": FRINT : INPUT
          "FLEASE ENTER 1 OR 2.."; AZ$:
           IF VAL (AZ$) \langle > 1 AND VAL
          (AZ\#) < > 2 THEN GOTO 2001
          \mathcal{H}_{\mathcal{C}}20020 RETURN
     3円収集()
     H TST
                 SUMMARY OF CONFERENCE
     10005
            REM
     10010IF X$ = "Y" THEN FRINT D$
          F"FR#1": FRINT CHR$ (12)
     10017
           PRINT : PRINT : HOME
    10014 PRINT
                  TAB(12) "CONFERENCE
           SUMMARY"
ERIC
  MAN 10016 PRINT TAB(12) "**********
```
 $44$ 

\*\*\*\*\*\*\*\*\* 10018 PRINT 10020 PRINT "YOU HAVE IDENTIFIED IMPROVEMENT": PRINT "OPPORT UNITIES IN THE FOLLOWING ARE AS: "  $10040$  IF OP(1) = 1 THEN PRINT : FRINT SPC( 5); "PRIOR LEARN ING: ADDRESSING": PRINT SPC( 5); "STRENGTHS & WEAKNESSES I N": PRINT SPC( 5); "UNIT PLA NS" 10050 IF OR(2) = 1 THEN PRINT :  $\frac{1}{2}$ FRINT SPC(5); "COVERAGE OF CRITERION-RELATED": PRINT, SPC( 7); "CONTENT"  $10070$  IF OP(3) = 1 THEN PRINT : PRINT SPC(5); "MASTERY OF CONTENT UNITS": PRINT SPC( 5); "IN "; NM; " OUT OF "; U; " T OPICS"  $10090$  IF OP(4) = 1 THEN PRINT : PRINT SPC( 5): "STUDENT ENG AGED: TIME" 10100 IF OF  $(5) = 1$  THEN FRINT : FRINT SPC( 5); "ALLOCATED T y IME"  $10110$  IF OP(6) = 1 THEN PRINT : PRINT SPC( 5); "ENGAGEMENT RATE--": PRINT SPC( 7); "MOS T FREQUENT UNENG BEH. -- "; C\$ ( 01  $10120$  IF ASC (X#) = 89 THEN PRINT DES "PR#O" 10121 VTAB 24: INPUT "PRESS <RET URN> TO CONTINUE..."; BL\$ 10172 HOME 10125 PRINT : PRINT "WHAT AREAS WOULD YOU LIKE TO IMPROVE IN  $\gamma$  ii 10130 PRINT SPC( 5)"1) PRIOR LE ARNING: ADDRESSING" 10140 FRINT SPC( 8) "STRENGTHS A ND WEAKNESSES IN" 10150 FRINT SPC( 8) "LESSON FLAN  $\mathbf{Q}$  if 10155 **FRINT** PRINT SPC( 5)"2) COVERAGE 10160 OF CRITERION-RELATED" 10170 FRINT SPC( 8) "CONTENT" 10175 PRINT 10180 **FRINT** SPC(5)"3) MASTERY OF CONTENT UNITS" FRINT 10185 PRINT SPC(5)"4) STUDENT 10190-ENGAGED TIME" 10191 PRINT 10195 PRINT : PRINT SPC( 5)"5) ENTER YOUR OWN COMMENTS" **ERIC** 

Analitan Provided by Eng 10197 FRINT

 $\bullet$ 

```
ERENCE"
    10200 PRINT : PRINT : PRINT "YOU
        R SELECTION?"
    10201 ROW = PEEK (37): VTAB ROW:
         HIAB 18
    10202 BET S$
    1020% IF VAL (S$) ( 1 OR VAL (
         5$) / 6 THEN GOTO 10202
    10207 VTAB 24: HTAB 1: INFUT "PR
        ESS <RETURN> TO CONTINUE..."
         5EL\hat{ }10210 ON VAL (S$) GOSUB 11000.1
         2000, 13000, 14000, 19000, 25000
    10215 GOTO 10122
    10290 HOME : FRINT "THIS IS THE
        END OF ": PRINT "THE CONFERE
         NCE FRUGRAM."
    10300 PRINT : PRINT "TWO CONFERE
        NCE TASKS REMAIN": PRINT "TO
         BE COMPLETED."
    10310 PRINT : PRINT SPC( 5); "(1
         ) CHOOSE THE AREAS THAT YOU
         WANT": PRINT SPC( 9); "TO IM
        PROVE UPON"
    10300 PRINT : PRINT SPO( 5); "(2
         DESCRIBE THE IMPROVEMENT P
         LAN."
    10330 PRINT SPC( 9); "INDICATING
         WHAT, WHEN, ": FRINT SPC( 9)
         : "WHERE AND HOW."
    LO340 END
    11000 HOME : PRINT SFC( 5) "SUGG
         ESTIONS FOR IMPROVEMENT IN"
    11005 FRINT SPC( 3) "DETERMINING
          STRENGTHS AND WEAKNESSES"
    11006 D$ (L (5) + 20) = ""
    11007 D$ (L(5) + 21) = ""
    11008 D$(L(6) + 22) = ""
    11010 FOR X = 1 TO 39
    11020 PRINT "*";
    11030 NEXT X
    11040 FRINT : PRINT
    11050 FRINT "1) DETERMINE FROM L
         AST YEAR'S ITEM"
    11060 FRINT SPC( 3) "ANALYSIS OR
          GROUP ANALYSIS REPORT"
    11070
            RINT SPC( 3) "FROM STANDA
         ROIZED IEST"
    11075 PRINT
    11080 FRINT "2) DETERMINE FROM L
         AST YEAR'S TEST"
    11085 FRINT
    11090 FRINT "3) DISCUSS WITH LAS
         I YEAR'S TEACHER (S)
    1 LO9S FRINT
ERIC 1100 FRINT "4) GIVE DIAGNOSTIC
        HEST AT BEGINNING OF"
```
ided by ERIC

46 **BEST COPY AVAILABLE** 45

11110 FRINT SPC(3) "YEAR" 11110 VTAB 21 11130 PRINT "ENTER UP TO THREE S TRATEGIES, OR " 11140 FRINT "PRESS (R) TO RETURN TO MENU" 11150 VIAB 22: HTAB 30 11155 C =  $0: X = 30$ 11160  $C = C + 1$ 11170 IF C = 4 THEN C = 0: GOTO 11200 11180 VTAB 22: HTAB X: GET A\$  $11190$  IF A\$ = "R" THEN GOTO 112  $O$ 11191 IF VAL  $($ A\$)  $\leq$  1 OR VAL ( A\$) > 4 THEN GOTO 11180 11192 FRINT A\$ 11195 IF C = 1 THEN D\$(L(5) + 20  $) = A + X = 33$ 11196 IF  $C = 2$  THEN D\$ (L(5) + 21  $= A \pm i X = 36$  $11197$  IF C = 3 THEN D\$(L(5) + 22  $) = A$ \$:  $X = 39$ 11199 GOTO 11160 11200 VTAB 24: HTAB 1  $11210$  FOR Z = 1 TO 2000: NEXT Z: **RETURN** 12000 HOME: PRINT SPC(5)"SUGG ESTIONS FOR IMPROVEMENT IN"  $12001$  D\$ (L (5) + 24) = ""  $12001'$  D\$ (L (5) + 25) = ""  $12007$   $D\frac{6}{15}(L(5) + 26) = 11$ FRINT SPC( 14) "COVERAGE" 12010 1/20/20 FOR  $Z = 1$  TO 39 12030 PRINT "\*"; 12040 NEXT Z 12050 PRINT : PRINT 1.2060 FRINT "1) SPEND LESS TIME ON SKILLS RELATING" 12070 PRINT SPC( 3) "TO CLASS'S **PRIOR LEARNING STRENGTHS"** 12080 FRINT "2) REARRANGE TOPICS TO TEACH UNTESTED" 12090 FRINT SPC( 3) "SKILLS AFTE R TEST" 12100 PRINT "3) COVER ONLY CORE SEILLS IN EACH" 12110 FRINT SPC( 3) "CHAPTER" 12120 FRINT "4) INCREASE THE TIM E SET ASIDE FOR" 12130 PRINT SPOC 31"INSTRUCTION  $\mathbf{H}$ 1214 FRINT "5) INCREASE GENERAL PACE OF INSTRUCTION" 17150 FRINT "6) RESEARCH MOST EF **FICIENT AND"** 12160 FRINT SPC( 3) "EFFECTIVE T EACHING FOR SPECIFIC" ERICIATO FRINT SFC(3) "TOPICS" A TANK 1.180 FRINT "7) GROUP STUDENTS H

 $47$ 

OMOGENEOUSLY" 12190 VTAB 21 12200 FRINT "ENTER UP TO THREE S TRATEGIES" 12210 FRINT "PRESS <R> TO RETURN TO MENU"  $12215 C = 0: X = 30$ 12240 VTAB 22: HTAB X  $12245 C = C + 1$  $12.46$ IF  $C = 4$  THEN GOTO 12500 1.2250 GET A\$  $12260$  IF A\$ = "R" THEN GOTO 125 0Ú. 12270 IF VAL (A\$) < 1 OR VAL ( A\$) > 7 THEN GOTO 12250 12280 FRINT A\$ 12290 IF  $C = 1$  THEN  $D# (L (5) + 24)$ ) =  $A$$ :  $X = 33$ 12300 IF C = 2 THEN D\$ (L (5) + 25  $) = A5: X = 36$ 12310 IF  $C = 3$  THEN  $D$ \$(L(5) + 26  $) = 44: X = 39$ 12315 PRINT 12320 GOTO 12240 12500 FOR Z = 1 TO 2000: NEXT Z: **RETURN** 13000 HOME: PRINT SPC (5) "SUGG ESTIONS FOR IMPROVEMENT IN"  $13001$  D\$(L(S) + 28) = "" 15002 D\$(L(5) + 29) = "" 13005 D\$(L(5) + 30) = "" 13010 FRINT SPC( 8) "MASTERY OF CONTENT UNITS"  $13020$  FOR Z = 1 TO 39 1.3030 PRINT "\*": 13040 NEXT Z 13045 FRINT : PRINT 13050 PRINT "1) ANALYZE DAILY SU CCES > FATTERNS-" 13060 PRINT "2) DETERMINE UNIT T EST VALIDITY" 13070 FRINT SPOC 3) "OR ALIGNMEN I WITH INSTRUCTION" J3080 PRINT "3) HOMOGENEOUSLY GR OUR STODENTS FOR" INGH FEINT SPOCE) REMEDIATION AND OR PEICH LEARNING" COURCE PRINT SPOCES) "DEFICIENCIE  $\mathbb{R}^{\mathcal{M}}$ 1.9990 FRIEL 24) LOWER STANDARDS THE BILINE CHINE SKILLER! LITED PRINT "SO RETEACH USING A OUTER RENT APPROACH! TOTTE CIFICAT "SI SLOW PACING" USIVE PROBLEM TO INCREASE MOTIVAT  $\pm 0.12\,e^2$ TI INT "SO OECRLASE ARSENCE 15150  $\sim 1$ e 1. All 40. - 91543-09  $\mathbf{F}=\mathbf{F}(\mathbf{y})$ THERE "INTER UP TO THREE S

45 **BEST COPY AVAILABLE**  $47$ 

```
(RATEGIES, OR"
12129 FRINT TERESS ORD TO RETURN
      TU MENUT
2012-01-013 = 00
1.5175 C = C + 1
13175 IF C = 4 THEN C = 0: GOTO
     2.15\pm0.01iller viAB 22: HTAB X
13190 GET A$
13200 IF A$ = "R" THEN GOTO 135
    \sim 100i(i,1) if Val (A$) < 1 OR VAL (
     A$) > 9 THEN GOTO 13190
12220 FRINT A$
13230 IF C = 1 THEN D$(L(5) + 28
     ) = A$: X = 3313240 IF C = 2 THEN D$(L(5) + 29
    ) = A$: X = 3613250 IF C = 3 THEN D$ (L(5) + 30
    ) = A$: X = 3913260 GOTO 13175
13500 FOR Z = 1 TO 2000: NEXT Z:
      RETURN
14000 IF C$(0) = "M" THEN
                             GOSUB
     15000
14020 IF C\#(0) = "U" THEN
                             GOSUB
     16000
14030 IF C\#(0) = "0" THEN
                             GOSLIB
     17000
14040 IF C$(0) = "S" OR C$(0) =
     "D" THEN GOSUB 18000
14041 D$(1.(5) + 32) = ""
14042 D$(L(5) + 33) = ""
14043 D$(L(5) + 34) = ""
14050 VTAB 21
14060 FRINT "ENTER UP TO THREE S
     TRATEGIES, OR"
14070 PRINT "FRESS <R> TO RETURN
      TO MENU"
14080 C = 0: X = 30
14090 \text{ C} = \text{C} + 1IF C = 4 THEN GOTO 14999
14100
14110
      VTAB 22: HTAB X
14320
       GET A$
14130
       IF A\ = "R" THEN
                        GOTO 149
     99
14140
      IF VAL (A$) < 1 DR VAL (
     A$) > 5 THEN GOTO 14120
14150 PRINT A$
14160
       IF C = 1 THEN D$(L(5) + 32
     ) = A \pm 1 X = 3X14170
      IF C = 2 THEN D = (L (5) + 33)) = A = X = 36IF C = 3 THEN D$ (L(5) + 34
14180
     ) = A$:X = 39
14190 GOTO 14090
14990 FOR Z = 1 TO 2000: NEXT Z:
      RETURN
14999 FOR Z = 1 TO 2000: NEXT Z:
      RETURN
```
 $45$ 

15000 HOME : PRINT SPC( 5) "SUGG ESTIONS FOR IMPROVEMENT IN" FRINT "ENGAGEMENT RATE-MAN 15010 AGEMENT/TRANSITION"  $15020$  FOR  $\bar{z} = 1$  TO 39 15030 FRINT "\*"; 15040 NEXT Z 15050 FRINT : PRINT JSO60 FRINT "1) HAVE MATERIALS A ND SUFFLIES READY" 15070 FRINT SFC( 3) "IN ADVANCE" 15075 PRINT 15080 FRINT "2) USE MORE ROUTINE S AND STANDARD" **FRINT SFC(3) "FROCEDURES"** 15090 -15095 FRINT 15100 FRINT "3) REDUCE TIME STUD ENTS WANT FOR HELP" 15110 FRINT SPC(3) "ON NEW ACTI VITY" 15115 FRINT 15117 PRINT "4) MINIMIZE INTERRU PIIONS<sup>o</sup> 15118 PRINT 15120 PRINT "5) SET TIME LIMITS" 15130 RETURN 16000 HOME : PRINT SPC( 5) "SUGG ESTIONS FOR IMPROVEMENT IN" 16010 FRINT "ENGAGEMENT RATE-UNO CCUPIED/OBSERVING"  $FOR Z = 1 TO 39$ **L60CO** 16030 PRINT "\*": 16040 NEXT Z 16050 FRINT : PRINT 16060 FRINT "1) PLAN CONTINUOUS **ACTIVITIES** 16070 FRINT 16080 PRINT "2) MOVE AROUND ROOM 16085 PRINT FRINT "3) REINFORCE GOOD B 16090 EHAVIOR" 16095 PRINT **FRINT "4) RESTRUCTURE PHYS**  $16100 -$ ICAL ENVIRONMENT" 17000 HOME : PRINT SPC( 5) "SUGG ESTIONS FOR IMPROVEMENT IN" 17010 FRINT SPC(7) "ENGAGEMENT RATE-OUT OF ROOM"  $17020 - F00C$   $\bar{z} = 1$  TO 39 17030 **FRINT "\*";**  $17040 -$ NEXT Z 17050 **FRINT : PRINT** 17060 FRINT "1) REFUSE PERMISSIO N FOR UNNEXCESSARY" 7070 FRINT SPC( 3) "EXCURSIONS"

 $50$ 

17080 FRINT 17090 FRINT "2) ALLOW ONLY 1 STU DENT AT A TIME TO GO" SPC( 3) "TO THE LAVO 17100 FRINT RATORY" 17200 PRINT 17300 FRINT "3) TIGHTEN SCHOOL P **OUTCIES"** 18000 HOME: PRINT SPC(5) "SUGG ESTIONS FOR IMPROVEMENT IN" 18010 FRINT "ENGAGEMENT RATE-SOC IALIZING/DISCIPLINE" 18020 FOR Z = 1 TO 39 PRINT "\*": 18030 18040 NEXT Z 18050 PRINT : PRINT 18060 FEINT "1) SEPARATE STUDENT  $\mathbb{S}^n$ 18076 PRINT 18080 FRINT "2) STATE EXPECTATIO NS AND MONITOR" 18090 PRINT SFC( 3) "BEHAVIOR" 18100 PRINT 18110 FRINT "3) REINFORCE GOOD B EHAVIOR" 18120 RETURN 19000 HUME : VTAB 5:A1\$ = "":A2\$  $_{22}$  = 0. 9  $\,$  $19005$  V = 0:D\$(L(5) + 36) = "":D\$<sup>4</sup>  $(L(S) + 37) = 5$ 1919) PRINT "PLEASE ENTER YOUR C OMMENTS BELOW:" 19200 PRINT : PRINT & POS FLD, 6, 36  $19300$ INPUT , W\$, O 19310- $\mathcal{L}$ PRINT 19315 19520. & POS FLD, 6, 37 19330 8 INPUT W2\$.0 19340 D\$(L(5) + 36) = W\$ 19350 D\$(L(5) + 37) = W2\$ 19360 VTAB 24: INPUT "PRESS <RET URN> TO RETURN TO MENU"; BL\$ 19370 RETURN  $25000$  IF  $X$ = "Y"$  THEN FRINT CHR\$ (4); "FR#1" 25005 HOME : PRINT : PRINT "THIS IS THE END OF THE CONFERENC  $\mathbb{R}^{m \times n}$ 25010 PRINT "FROGRAM. YOUR DATA IS BEING STORED AS" 25020 FRINT "FOLLOWS:"  $25021$  D\$(L(5) + 19) = "" 25022 D\$(1 (5) + 23) = "" 25023 D\$(L(5) + 31) = ""  $25024$  D\$(L(5) + 27) = "" 25030 PRINT  $25035$  D\$ (L(5) + 10) = STR\$ (NM)  $250\%$  D\$(L(5) + 11) = STR\$ (U)  $Pb037$  if OP(3) = 1 THEN D\$(L(5) +  $27) = "X"$ 

 $51$ BEST COPY AVAILABLE

```
13040 8 POS FLD,6,10<br>25050 & PRINAME.0
     25050 & PRINAME,0<br>25060 & PRINT .D
     25060 & PRINT ,D$(L(5) + 10)
     25070 & PDS FLD,6,11
     25080 & PRTNAME, 0<br>25090 & PRINT .D
     25090 & PRINT ,D$(L(5) + 11)
     25095 PRINT<br>25100 IF OP
             \mathbb{1}F OF(1) = 1 THEN D$(L(5) +
            19) = "X"25110 IF OP(2) = 1 THEN D$(L(5) +
     '23) = "X"<br>25120 IF OR(4
              IF OP(4) = 1 OR OP(5) = 1 OR
            OF(6) = 1 THEN D\#(L(5) + 31)= "X"
     25130 D$(L(5) + 12) = STR$ (CT)<br>25140 D$(L(5) + 13) = STR$ (AV(2
     25140 D$(L(5) + 13) =
            ))
     25250 D$(L(5) + 14) = STR$ (AV(0)<sup>1</sup>
           ))
     25260 D$(L(5) + 15) = STR$ (AV(1
           ))
     25270 D$,L(5) + 16) = STR$ (NG)
     25280 D$(L(5) + 17) = STR$ AL)
     25290 D$(L(5) + 18) =
     25295 D$(L(5) \div 35) = C$(0)<br>25300 & POS FLD.6.12
     25300 & POS FLD,6,12<br>25310 & PRINAME.0
     25310 & PRINAME,0<br>25320 & PRINT ,D
     25370, & PRINT ,D$(L(5) + 12)<br>25330, & POS FLD.6.13
     25330 & POS FLD,6,13<br>25335 PRINT
              PlzINT
     25340 & PRTNAME,0
     25350 - 8 PRINT ,D$(L(5) + 13)<br>25360 - 8 POS FLD.6.14
     2536) & POS FLD,6,14
     25370 & PRTNAME,0<br>25380 & PRINT ,D
     25:80 & PRINT ,D$(L(5) + 14) & POG FLD,6,15
               & PRTNAME,0
     25400
     25410 - \frac{5}{6} PRINT ,D$(L(5) + 15)<br>25415 PRINT
               PRINT
     25420 & POS FLD, 6,16<br>25430 & PRINAME.0
               & PRTNAME, O
      1,5440 & PRINT ,D$(L(5) + 16)<br>25450 & POS FLD.6.17
                   POS FLD, 6, 17
      25460 & PRTNAME,0
      25470 PRINT " ";D$(L(5) + 17);
               86 FOS FLD, 6,18
      25490 & PRTNAME,0<br>25500 & PRINT .D
               & PRINT ,D$(L(5) + 18)
      25505 PRINT
      25510 & PDS FLD,6,19
               & FRTNAME, O
      25530 - 8 PRINT , D$(L(5) + 19)<br>25540 - 8 POS FLD.6.20
      25540 & POS FLD, 6, 20<br>25550 & PRINAME.0
      25550 & PRINAME.0<br>25560 & PRINT .D
               8 PRINT , D$(L(5) + 20)
               & FOB FLD,6,21
      25570
      25580 & PRINAME,0<br>25590 & PRINT .D
               25 PRINT , D$(L(5) + 21)
     r<mark>25595 PRINT</mark><br>225610 PRINT
FRI
   25610 PRINT "COVERAGE "; 51
```
52

25620  $PKINT, D$(L(5) + 22)$  $\mathcal{L}_\ell$ 25630 FOS FLD.6,23 ६८ 25650 & FRINT ,  $D\# (L(5) + 23)$ 25660 & FOS FLD, 6, 24 25670 & PRINAME, O & PRINT ,  $D\# (L(5) + 24)$ 25680 25690.  $\%$   $FOS$   $FLD, 6, 25$ & FRTNAME, O 25700 25710 & PRINT ,  $D$ \$ ( $L(S)$  + 25) & FOS FLD.6.26 25720 25730 & PRTNAME, O 25740 & FRINT ,  $D\#(L(5) + 26)$ 25745 FRINT 25750 % FOS FLD, 6, 27 25760 & FRINAME, O 25770 & PRINT  $D4(L(5) + 27)$ 25780  $\frac{Q_{\alpha}}{2}$  $FOS$   $FLD, 6, 28$ 25790 & PRTNAME, O 25800  $S_{\mathcal{L}}$  $FFINT, D$(L(S) + 28)$ & FOS FLD, 6, 29 25810-& FRINAME, O 25920 25330 & PRINT  $,D\#(L(5) + 29)$ 25840 & FOS FLD, 6, 30 25850 & FRINAME.O 25860 & PRINT ,  $D\# (L(S) + 30)$ 25865 **FRINT** 25870 & POS FLD, 6, 31 & PRTNAME, O 25860  $F$ RINT ,  $D$ \$ ( $L$  (5) + 31) 25890. -56 & FOS FLD, 6, 32 25900 25910 & FRINAME, O 25920  $FRINT$ ,  $D# (L (5) + 32)$  $\mathcal{E}_{\mathcal{F}}$ & POS FLD, 6, 33 25950 25940 & FRINAME.O 25950  $\%$  PRINT , D\$ (L(5) + 33)  $&$  FOS FLD, 6, 34 25960 & FRINAME, O 25970 25980  $\&$  FRINT D\$(L(5) + 34). 25985 PRINT 25990 & FOS FLD, 6, 35 26000 & PRTNAME, 0 8  $F_RINT$ ,  $D# (L (5) + 35)$ 26010 & FOS FLD, 6, 36 26020 26030 & PRTNAME, 0 26035 FRINT  $PRINT, DB(L(5) + 36)$ 26040  $\mathcal{E}_{\mathcal{E}}$ 27050-& FOS FLD, 6, 37 27060 -% PRINAME.O 27070 - 87  $F$ RINI (D\$(L(5) + 37) 27080 & RECUPD,6,D\$(1)

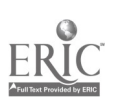